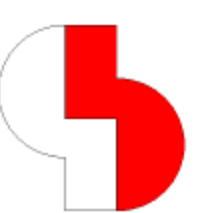

# **Bartels AutoEngineer® Version 7.4 Freigabemitteilungen**

Dieses Dokument enthält detaillierte Informationen zu den in der **Bartels AutoEngineer Version 7.4** implementierten Neuerungen, Verbesserungen und Änderungen und gibt Hinweise zu behobenen Fehlern. Es besteht Aufwärtskompatibilität von früheren Versionen zur **Bartels AutoEngineer Version 7.4**, nicht jedoch Abwärtskompatibilität.

### **Bartels AutoEngineer Version 7.4 Freigabemitteilungen**

Herausgeber: Bartels System GmbH, Erding Stand: Oktober 2009

Die in der Dokumentation zum Bartels AutoEngineer enthaltenen Informationen werden ohne Rücksicht auf einen eventuellen Patentschutz veröffentlicht. Warennamen werden ohne Gewährleistung der freien Verwendbarkeit benutzt.

Bei der Zusammenstellung von Texten und Abbildungen wurde mit größter Sorgfalt vorgegangen. Trotzdem können Fehler nicht vollständig ausgeschlossen werden. Herausgeber und Autoren können für fehlerhafte Angaben und deren Folgen weder eine juristische Verantwortung noch irgendeine Haftung übernehmen. Die Bartels System GmbH behält sich vor, die Dokumentation des Bartels AutoEngineer und die Spezifikation der darin beschriebenen Produkte jederzeit zu ändern, ohne diese Änderungen in irgend einer Form oder irgend welchen Personen bekannt geben zu müssen. Für Verbesserungsvorschläge und Hinweise auf Fehler ist der Herausgeber dankbar.

Alle Rechte vorbehalten, auch die der fotomechanischen Wiedergabe und der Speicherung in elektronischen Medien. Die gewerbliche Nutzung der in diesen Dokumentationen gezeigten Modelle und Arbeiten ist nicht zulässig.

Bartels AutoEngineer®, Bartels Router® und Bartels Autorouter® sind eingetragene Warenzeichen der Bartels System GmbH. Bartels User Language™ und Bartels Neural Router™ sind Warenzeichen der Bartels System GmbH. Alle anderen verwendeten Produktbezeichnungen und Markennamen der jeweiligen Firmen unterliegen im allgemeinen ebenfalls warenzeichen-, marken- oder patentrechtlichem Schutz.

> Copyright © 1986-2009 by Oliver Bartels F+E All Rights Reserved Printed in Germany

### **Inhalt**

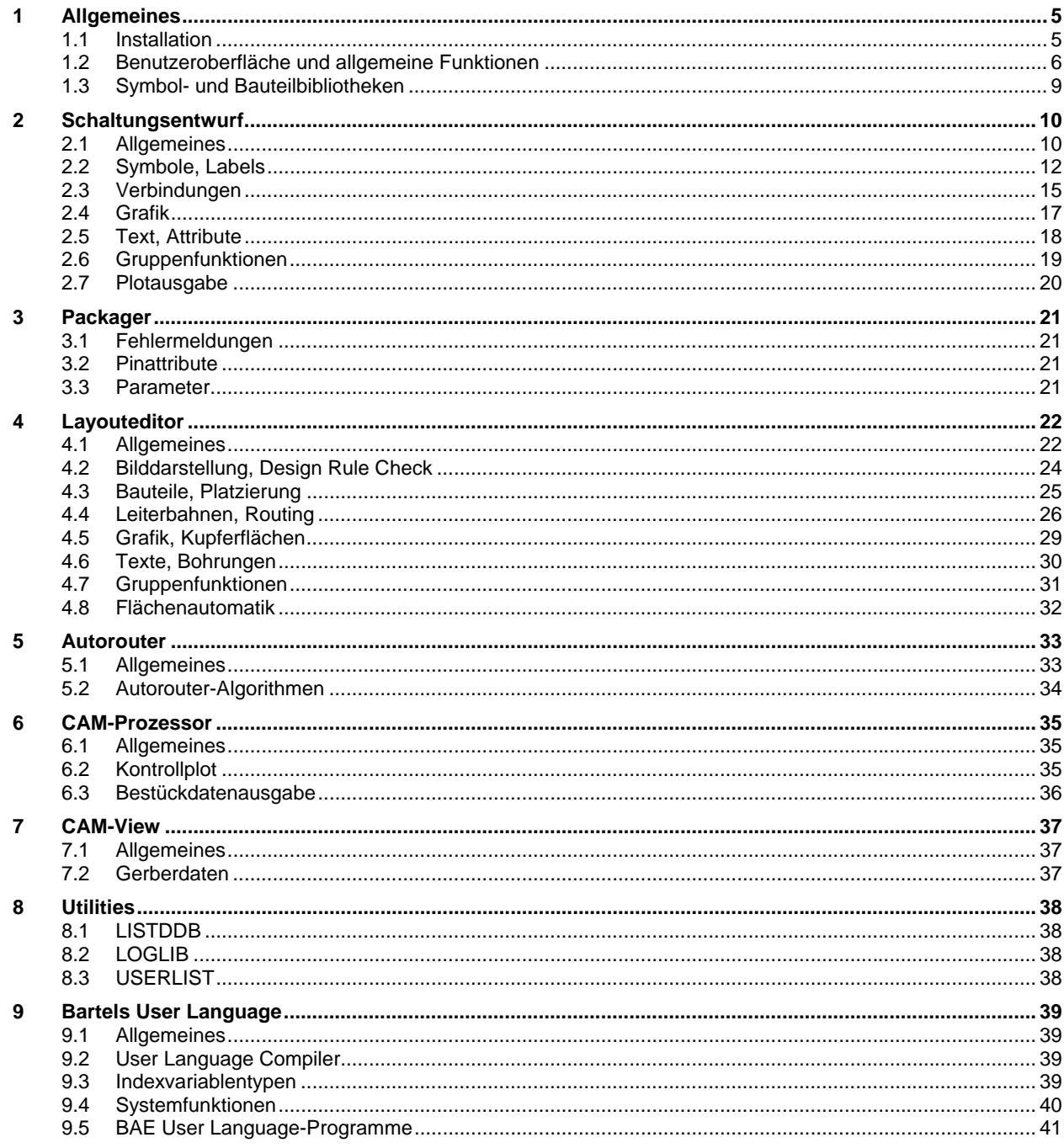

# <span id="page-4-0"></span>**1 Allgemeines**

### <span id="page-4-1"></span>**1.1 Installation**

### **Installationsanleitung**

Die Bartels AutoEngineer® Installationsanleitung (Datei **inst\_de.htm** im Verzeichnis **baedoc** der BAE-CD-ROM) enthält detaillierte Anweisungen zur Installation des **Bartels AutoEngineer** auf unterschiedlichen Hardware- und Softwareplattformen.

### **Windows 7**

BAE ist ablauffähig auf dem Betriebssystem **Windows 7** der Firma **Microsoft**.

### **Solaris/OpenSolaris**

BAE ist nun auch für das Betriebssystem **Solaris**/**OpenSolaris** der Firma **SUN** auf **X86**-Hardware (**Intel**- bzw. **AMD**-Prozessoren) verfügbar.

### <span id="page-5-0"></span>**1.2 Benutzeroberfläche und allgemeine Funktionen**

### **Aktivierung des BAE-Fensters**

Mausklicks, die dazu verwendet werden, das BAE-Fenster in den Vordergrund zu bringen, werden vom BAE nun ignoriert, so dass man das BAE-Fenster auch durch Klick in den Arbeitsbereich aktivieren kann ohne gleichzeitig die letzte Menüfunktion oder Kontextfunktionen auszulösen.

### **Menübaumfenster (Windows)**

Mit Ansicht / Werkzeugleiste oder dem BAE-Logo in der Toolbar kann über die neue Option Menubaum wahlweise rechts oder links am BAE-Fenster ein Bereich mit einem Menüverzeichnisbaum aktiviert werden. Hierin kann wie im **Windows-Explorer** im BAE-Menü navigiert werden. Dabei können auch mehrere Untermenüs gleichzeitig geöffnet bleiben. Dies erleichtert das Arbeiten insbesondere, wenn mehrere Funktionen eines Untermenüs im Wechsel aufgerufen werden sollen.

Bei Selektion eines Untermenüs mit rechter Maustaste wird der Untermenübaum vollständig aufgeklappt bzw. zugeklappt. Ein Rechtsklick auf einen Menüfunktionspunkt (oder Linksklick mit gedrückt gehaltener Shifttaste) öffnet die Hilfe zu für diesen Menüpunkt.

Der unter Einstellungen / Einstellungen bae.ini setzbare Parameter Ruecksprung nach Selektion wird auch bei Selektionen im Menübaumfenster berücksichtigt, wodurch sich eine dem alten Seitenmenü vergleichbare Handhabung mit automatischem Maussprung zwischen Arbeitsbereich und Menübereich ergibt. Im Gegensatz zum Seitenmenü bleiben aber auch Untermenüs für die weitere Bearbeitung geöffnet.

Nach Ausführung einer Menüfunktion verbleibt der Eingabefokus im Arbeitsbereichfenster damit die Hotkeys des BAE aktiv bleiben. Mit Hilfe der Aktionssequenz **#9053** lässt sich der Eingabefokus auf das Menübaumfenster setzen, so dass das System über einen entsprechend belegten Hotkey voll über Tastatur bedienbar ist.

Breite und Position des Menübaumbereiches werden wie die Fenstergröße des BAE-Fensters modulspezifisch gesichert und bei Folgesitzungen wiederhergestellt.

### **Dateiauswahl**

Dateiauswahlboxen zeigen nun eine entsprechende Fehlermeldung an, wenn der selektierte Dateiname die im BAE zulässige Gesamtlänge von 200 Zeichen überschreitet.

Die Dateiauswahlboxen der **Windows**-Version bewirkten beim Aufruf einen Bildneuaufbau des im Hintergrund liegenden BAE-Fensters. Um unnötige Wartezeiten durch das Zeichnen des aktuell geladenen Elementes zu vermeiden, wird nun der Bildneuaufbau bis zur vollständigen Selektion von Datei- und Elementnamen unterdrückt.

### **Elementvorschau (Windows)**

Die Dialogboxen zur Auswahl von DDB-Dateielementen enthalten nun auch bei der Auswahl von Schaltplänen und Layouts einen Vorschaubereich. Da das Erstellen der Vorschau bei großen Elementen zu Wartezeiten führen kann, wird die Vorschau durch ein per Default deaktives Kontrollelement gesteuert.

### **Editier-/Winkelrichtung**

Beim Bearbeiten von Leiterbahnen und Flächen mit Hilfe der Funktionen Ecke einfuegen und Ecke einfuegen wird nun die Zentrallinie des in Editierrichtung liegenden Teilsegmentes gestrichelt dargestellt. So kann bereits vor dem Absetzen eines Punktes die Editerrichtung erkannt und die Startposition für das weitere Editieren passend gewählt werden.

Am Eckpunkt, an dem ggf. eine Winkelrichtung eingehalten wird, wird nun ein die erlaubten Winkelrichtungen symbolisierender Marker gezeichnet, so dass auch ohne Mausbewegung die Segmentseite mit eingehaltener Winkelrichtung erkannt werden kann. Zur Steuerung des Verhaltens der Winkelrichtung gibt es unter Ansicht / Einstellungen den neuen Parameter Winkelrichtung. In der Voreinstellung Pickseite wird die Winkelrichtung wie bisher auf das Teilsegment der dem Pickpunkt näherliegenden Segmentecke gesetzt. Im Modus Raster Toggle wechselt die Winkelrichtung in Abhängigkeit der relativen Lage des Fadenkreuzes gegenüber dem Eingaberaster. Bei Kuerzere Seite Toggle wechselt die Winkelrichtung dynamisch jeweils zur näher liegenden Ecke und mit Editierrichtung entspricht die Winkelrichtung der Editierrichtung (dies entspricht weitgehend dem Verhalten des BAE vor Version 7.2).

Die über die rechte Maustaste erreichbare Kontextfunktion Richtung wechselt mit der editierten Ecke nur noch beim Erstellen neuer Leiterbahnen und Flächen zum Nachbarsegment. Innerhalb der Funktionen Ecke einfuegen und Ecke einfuegen wird nur die bei der weiteren Bearbeitung fest bleibende Segmentseite umgeschaltet, der aktuell am Mausfadenkreuz hängende Eckpunkt bleibt unverändert, wie man es bei der Anwendung dieser Funktionen intuitiver erwartet.

Die beim Editieren von Polygonen und Leiterbahnen bisher funktionslosen Tasten m und I bewirken nun einen Aufruf der bisher nur über die rechte Maustaste erreichbaren Kontextfunktionen Richtung bzw. Winkelrichtung.

### **Kreisbogenerstellung**

Beim Setzen von Kreisbogenmittelpunkten mit Hilfe der Polygoneditierfunktionen Bogen links und Bogen rechts wird nun ausser dem Kreis auch die Verbindungslinie vom Kreismittelpunkt zum Startpunkt des Bogens angezeigt. Dies erleichtert es bei fein eingestelltem Raster den Kreismittelpunkt genau senkrecht zum Startpunkt des Kreisbogens zu setzen.

#### **Mehrspaltige Listboxen**

In mehrspaltigen Namensauswahllistboxen wurde in speziellen Konstellationen nur eine Namensspalte angezeigt, auch wenn genügend Platz für weitere Spalten vorhanden war. Dieses Problem wurde behoben.

### **Dialogboxpositionen (Motif)**

In den **Motif**-Versionen des BAE werden nun auch die Dialogboxpositionen zur erneuten Verwendung für die aktuelle und Folgesitzungen gespeichert. Das Speichern erfolgt in der Datei **baexwin.dat**.

### **Automatisches Speichern**

Über den neuen **bae.ini**-Parameter **EFAUTOSAVE\_STD** kann eingestellt werden, dass beim Blättern mit Laden vorheriges und Laden naechstes ein automatisches Speichern erfolgt, wenn ungesicherte Veränderungen im aktuellen Element vorhanden sind. In der Voreinstellung erfolgt wie bisher eine Benutzerabfrage vor dem Speichern von Änderungen. Dies ist insbesondere bei der systematischen Überarbeitung von Bibliotheken hilfreich.

Bei Programmabstürzen durch Speicherzugriffsfehler kann nun nach einer Bestätigungsabfrage versucht werden, den letzten Bearbeitungsstand vor Ausführung der den Fehler verursachenden Funktion zu speichern. Da nicht ausgeschlossen werden kann, dass einen Speicherzugriffsfehler verursachende Programmteile auch ältere Elemente ungültig verändert haben, wird empfohlen, vor der Bestätigung des Speichervorgangs eine Sicherungskopie der Projektdatei anzulegen.

### **Zwischenablage (Windows)**

In den Editierfeldern von BAE-Dialogboxen kann nun mit Hilfe von Strg-A der gesamte Inhalt des Editierfeldes markiert werden. Dies erleichtert insbesondere den Transfer eines gerade editierten Textes in die Zwischenablage mit Hilfe von Strg-C.

In BAE-Dialogboxen mit Auswahllisten kann der Inhalt einer Auswahlliste nun mit Strg-C in die Zwischenablage kopiert werden. Dazu muss sich der Mausfokus in der Auswahlbox befinden. Für jeden Listeneintrag wird eine Ausgabezeile in der Zwischenablage erzeugt unabhängig davon, ob es sich um eine mehrspaltige Liste handelt oder ob Listeneinträge markiert/selektiert sind. Mit Listauswahlboxen sind hier nicht reine Reportlistboxen ohne Auswahlmöglichkeit für Listeneinträge gemeint. Bei diesen kann der gesamte Inhalt wie bisher durch Markieren mit Strg-A und Kopieren mit Strg-C in die Zwischenablage transferiert werden.

### **Bilddarstellungsfunktionen**

Die Menüfunktion Zoom Fenster unterscheidet nun bei der Auswahl des ersten Fensterpunktes zwischen linker und rechter Maustaste. Bei Wahl mit rechter Maustaste wird der gewählte Punkt als Mittelpunkt des neuen Zoomfensters verwendet und bei der Auswahl des zweiten Punktes wird ein Rechteck symmetrisch zu diesem Mittelpunkt aufgezogen. Dies erleichert die auf ein Element bezogene Auswahl des Bildausschnittes, da die angezeigte Umgebung des Elementes erst mit dem zweiten Punkt festgelegt wird.

Der Freibereich am Zusammenstosspunkt der horizontalen und vertikalen Scrollbalken des BAE-Fensters enthält nun ein Kontrollelement, mit dem der Fensterausschnitt in beliebige Richtungen gescrollt werden kann. Die Maus ist dazu innerhalb des Kreises im Kontrollelement entsprechend der gewünschten Scrollrichtung zu platzieren. Dabei wird die neue Zielposition für die Fenstermitte im Arbeitsbereich kontinuierlich durch eine Linie markiert. Der Scroll zur neuen Position wird mit der linken Maustaste ausgelöst.

Über die neu unterstützte Aufrufsequenz **#9054** lässt sich eine Funktion zur direkten Eingabe des für die Bilddarstellung verwendeten Zoomfaktors erreichen. Erweitert man dies z.B. zu **#9054:"6.0"** ist auf einfache Weise ein bestimmter Zoomfaktor einstellbar, um z.B. eine einheitlich skalierte Darstellung der Elemente bei Screenshots zu erreichen.

### **Toolbar**

In die Toolbar wurden neue Kontrollelemente Eingabe und Anzeige zum Anzeigen und Setzen des aktuellen Eingabe- und Hintergrundrasters aufgenommen. Über die neuen **bae.ini**-Parameter **TB\_INPGRID\_STD** und **TB\_BACKGRID\_STD** lassen sich diese Kontrollelemente wahlweise auch wieder ausblenden.

### **Kontextfunktionen**

Bei Anwendung der über rechte Maustaste erreichbaren Kontextfunktion Eigenschaften konnte es zu Fehlselektionen für das abzufragende Element kommen. Dieses Problem wurde behoben.

Die Kontextfunktionen für einen mit gedrückt gehaltener linker Maustaste aufgezogenen Rechteckrahmen berücksichtigen nun die für den Kontextpick vorgenommenen Elementeinstellungen für Leiterbahnen und Vias getrennt voneinander. Bisher wurden für die Rechteckkontextfunktionen Leiterbahnen und Vias immer gemeinsam gemäß der Einstellung für Leiterbahnen bearbeitet.

### **Informationsanzeige**

Die mit gedrückt gehaltener Strg-Taste aktivierbare Informationsanzeige für das unter dem Mausfadenkreuz befindliche Element klappt nun automatisch nach links, wenn der Platz bis zum rechten Fensterrand nicht zur vollständigen Anzeige des Informationstextes ausreicht.

### **Text-/Attributwertlängen**

Die maximale Länge für Texte und Attributwerte wurde von 40 auf 200 Zeichen erhöht.

Beim Versuch, Elemente mit Texten oder Attributwerten von mehr als 40 Zeichen Länge in BAE-Versionen vor dem Build 13 der Version 7.2 einzulesen, erscheint die Fehlermeldung: **Die Dateistruktur ist beschaedigt!** Dabei ist zu beachten, dass eine Überschreitung der 40 Zeichen auch beim in **Packager**-Läufen automatisch gesetzten **\$orgname**-Bauteilattribut vorkommen kann, wenn ein Layoutbauteil aus mehreren Schaltplansymbolen zusammengesetzt ist.

### **Defaulteinstellungen**

Falls eine benutzerabhängige **baeuser.ini**-Datei exisitiert, so werden mit Hilfe von Einstellungen / Einstellungen bae.ini oder den Defaults Speichern-Schaltflächen von Dialogboxen geänderte Parametereinstellungen in diese benutzerabhängige Datei geschrieben und nicht wie bisher in die primäre **bae.ini**-Datei.

### **Regelsystemfehler**

Fehlende Regeln in einem Projekt führten bei diversen Funktionen zum Abbruch mit Fehlermeldung, auch wenn die betreffende Funktion nicht von der fehlenden Regel abhängig war. Das Verhalten wurde nun so geändert, dass eine Bestätigungsdialogbox mit der Fehlermeldung erscheint und der Benutzer selbst entscheiden kann, ob die aktuelle Funktion abgebrochen oder der Regelsystemfehler ignoriert werden soll.

### **Sonderzeichen**

Das Tildezeichen wurde bei der Prüfung von Namen für Bauteile, Netze usw. im System von verschiedenen Funktionen uneinheitlich als gültiges und ungültiges Zeichen behandelt. Dies wurde dahingehend vereinheitlicht, dass das Tildezeichen nun überall in Namen verwendet werden darf.

### **SQL-Datenbanken**

Mit Hilfe der neuen Funktionen SQL Tabellenexport und SQL Tabellenimport des Untermenüs Datei / File Utilities lassen sich SQL-Tabellen im Format **.csv** (Comma-Separated Values) exportieren, bzw. aus diesen importieren. Pro Datenbankeintrag wird eine Ausgabezeile mit durch Strichpunkt separierten Datenfeldern erzeugt. Die ersten beiden Zeilen enthalten im gleichen Format die Feldnamen und Felddatentypen der Tabelle. Beim Import wird der Name der Eingabedatei ohne Pfad und Dateiextension als Tabellenname verwendet. Existiert in der Zieldatei bereits eine Tabelle gleichen Namens, so erfolgt eine Abfrage. ob die Daten hinzugefügt oder der Tabelleninhalt ersetzt werden soll.

Somit können auch mit externen Tools, wie z.B. **Microsoft Excel**, Tabellen für SQL-Datenbanken im BAE erstellt bzw. gepflegt werden.

### **Kommandozeilenparameter**

Die Abschnitte **Tips und Tricks** der in der Windowsversion auch über das Menü Hilfe verfügbaren Referenzhandbücher der einzelnen BAE-Module wurden um einen Eintrag **Kommandozeilenaufruf** erweitert, in dem die diversen Möglichkeiten des BAE-Aufrufes von der Kommandozeile und aus Batches heraus dokumentiert sind.

### <span id="page-8-0"></span>**1.3 Symbol- und Bauteilbibliotheken**

### **Neue Bibliothekselemente**

Die folgenden Elemente wurden den mit der BAE-Software ausgelieferten Bibliotheken hinzugefügt:

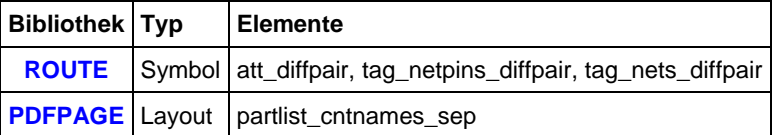

# <span id="page-9-0"></span>**2 Schaltungsentwurf**

### <span id="page-9-1"></span>**2.1 Allgemeines**

### **Elementgrenzen**

Über den neuen **bae.ini**-Eintrag AUTOSHRINK\_SCM lässt sich für die einzelnen Elementklassen konfigurieren, dass die Elementgrenzen beim Speichern automatisch minimiert werden. Außer auf Markerebene wird dabei mit den Elementgrenzen ins nächste Millimeterraster gesprungen. In der Voreinstellung werden die Elementgrenzen beim Speichern immer unverändert belassen.

Das über die rechte Maustaste erreichbare Menü mit Kontextfunktionen enthält nun bei Aufruf links unterhalb des Arbeitsbereiches die Funktion Einstellungen / Untere Elementgrenze und bei Aufruf rechts oberhalb des Arbeitsbereiches die Funktion Einstellungen / Obere Elementgrenze, so dass die Elementgrenzen noch einfacher verändert werden können.

Der über die 1-Taste oder den i-Button der Toolbar erreichbare Elementreport listet nun ggf. hinter der Plan-Groesse zusätzlich die Blattbezeichnung und Orientierung auf, wenn es sich um eine Standardblattgröße wie z.B. A4 Querformat handelt. So kann einfach kontrolliert werden, ob das Schaltplanblatt ohne Skalierung ausgegeben werden kann.

### **DDB-Elementumbenennung**

Mit den Funktionen des neuen Untermenüs Datei / Element umbenennen können DDB-Dateielemente nun direkt ohne den Umweg über Laden und Speichern unter umbenannt werden.

Die Unteroption Plaene erlaubt die gleichzeitige Umbenennung aller Schaltpläne einer DDB-Datei in einer übersichtlichen Dialogbox. Dabei kann neben dem Blattnamen auch der Elementkommentar editiert werden. +- und --Schaltflächen erlauben ein einfaches Inkrementieren/Dekrementieren des Nummernteils der ab der betreffenden Zeile folgenden Schaltplannamen, so dass sich das Einfügen/Entfernen von nummerierten Schaltplänen in ein Projekt stark vereinfacht. Eine Alte Namen -> Elementkommentar-Schaltfläche erleichert das Überführen von Projekten mit nach Funktion benannten Schaltplänen in eine nach Blattnummer orientierte Benennung, bei der der Funktionsname als bei der Blattauswahl weiterhin sichtbarer Blattkommentar gesetzt wird.

### **Schaltplankopie**

Beim Kopieren von Schaltplänen mit Datei / Library Utilities / Elemente kopieren / Plan werden nun ggf. auf Anfrage auch die zu den auf den Schaltplänen platzierten Symbolmakros gehörigen logischen Definitionen mitkopiert.

Wenn in der Zieldatei bereits Schaltpläne existieren, werden Symbolnamenskonflikte wie unter den Gruppenfunktionen beschrieben durch Umbenennung der betreffenden Symbole gemäß dem gesetzten Symbolnamensmuster automatisch aufgelöst.

### **DDB-Elementkommentare**

Beim Löschen von Elementen aus DDB-Dateien wurden die Elementkommentare nicht mitgelöscht wodurch sie z.B. noch über **\$pltecomment:planname**-Texte sichtbar blieben und bei Anzeige der Seitenanzahl des Projektes über **\$pltpagecnt**-Texte zu falschen Seitenangaben führten. Dieses Problem wurde behoben.

### **Logische Netzlisten**

Mit Hilfe der neuen Unteroption Logische Netzliste der Funktion Datei / Element loeschen können nun mit Hilfe von Netzlistenimportfunktionen in eine DDB-Datei eingelesene logische Netzlisten wieder entfernt werden, wenn z.B. nachträglich doch ein Schaltplan gezeichnet werden soll oder logische Netzlisten versehentlich mit unterschiedlichen Namen eingelesen wurden und damit im **Packager** Fehlermeldungen über doppelt definierte Symbole erzeugen.

Die Unteroption Netzliste wurde zur besseren Unterscheidung in Layoutnetzliste umbenannt.

### **Varianten**

In der Variantenauswahldialogbox der Funktion Einstellungen / Varianten kann nun durch Eingabe von **+** bzw. **-** in das Namenseingabefeld die der aktiven Variante folgende bzw. vorhergehende Variante selektiert werden. Dies kann auch in Aktionssequenzen der Tastaturprogrammierung und bei der Definition eigener Menüpunkte und Toolbarbuttons verwendet werden. So kann z.B. mit den Aktionssequenzen **scmvar:"+":sl0** und **scmvar:"-":sl0** die nächste bzw. vorhergehende Variante aktiviert werden, so dass ein einfaches Blättern zwischen den Varianten möglich ist.

### **Regelupdate**

Mit Hilfe der neuen Funktion Einstellungen / Regelzuweisungen / Regelupdate können die in einer selektierbaren Projektdatei hinterlegten Regeldefinitionen durch die in der zentralen Regeldatenbank **brules.vdb** gespeicherten Regeln ersetzt werden. Damit lassen sich projektspezifische Regeldatenbanken komfortabel aktualisieren wenn z.B. aktualisierte Regeldefinitionen mit Hilfe von **RULECOMP** in die zentrale Regeldatenbank eingespielt wurden.

### **BAE/ASCII-Import**

Beim BAE/ASCII-Import wird nun der Bibliotheksname auf das Importprojekt selbst gesetzt um zu verhindern, dass in der Eingabedatei mit einem Standardlabel platzierte Netznamen durch in der BAE-Bibliothek für die Netznamen definierte Labelmakros ersetzt werden, was zu einem von der Originaldatei abweichenden Erscheinungsbild mit u.U. auch verdreht platzierten Labels führen konnte.

Über die neuen (auch vom EDIF-Daten Import berücksichtigten) **bae.ini**-Parameter **SYMGRPLIB\_SCM** und **SYMGRPNAME\_SCM** lässt sich eine Symbolgruppe angeben, die beim Import von Symbolen automatisch im Symbolnullpunkt platziert wird. Dies ist z.B. nützlich, wenn im BAE mit Sachnummernattributen gearbeitet wird, für die es im Fremdsystem, aus dem die Daten übernommen werden, keine Entsprechung gibt.

Das im Verzeichnis **eagleulp** der BAE-CD-ROM mit ausgelieferte ULP-Programm **sbaedmp.ulp** kann nun auch im **Eagle**-Bibliothekseditor aufgerufen werden und gibt dort alle Symbole/Labels der gerade aktiven Bibliothek aus.

### **Fehlerreport**

Die Funktion Utilities / Report listet nun auch die Anzahl der auf dem aktuell geladenen Schaltplanblatt noch nicht mit einem Verbindungssegment versehenen Pinkontaktbereiche. So kann z.B. auch beim Arbeiten mit weissem Hintergrund schnell überprüft werden, ob alle Anschlüsse vollständig durchgeführt worden sind.

Die mit Symbole / Weitere Funktionen / SCM Cross Referenz ausgegebene Referenzliste wurde um Einträge für Antennenhighlights und noch nicht angeschlossene Pinkontaktbereiche ergänzt. Die Listeneinträge enthalten jeweils auch die Koordinaten der betroffenen Verbingungssegmente bzw. Pins, so dass eine Lokalisierung leicht möglich ist.

### **Packagerfehlermeldungen**

Die Dialogbox der Funktion Utilities / Packager Fehlerliste enthält eine neue Schaltfläche Packager+Update mit der ein **Packager**-Lauf mit anschliessendem Update des Dialogboxinhalts ausgelöst wird. Bis zur Beendigung des **Packager**-Modules sind die Dialogbox und der **Schaltplaneditor** inaktiv.

### <span id="page-11-0"></span>**2.2 Symbole, Labels**

### **Symbolname Muster**

Der über die Taste 1 oder die i-Schaltfläche der Toolbar erreichbare Report zeigt auf Symbolmakroebene nun auch das Symbolnamensmuster des aktuell geladenen Symbolmakros mit an.

Im neuen Untermenü Datei / Library Utilities / Report Name Patterns kann mit Hilfe der Funktionen Report Namensmuster und Report Symbole eine nach Pattern oder Symbolen sortierte Auflistung der in einer selektierbaren Schaltplanbibliothek definierten Symbolnamensmuster aktiviert werden. So kann z.B. mit der musterorientierten Auflistung die Einheitlichkeit der verwendeten Symbolnamensmuster kontrolliert werden.

### **Symbolumbenennung**

Die Funktion Symbole / Weitere Funktionen / Symbole nummerieren / Pattern ersetzen kann nun auch Namensmuster an fest vorgegebener Stelle im Symbolnamen ersetzen, so dass z.B. **r600**, **r601**, **c600** und **c606** durch Austausch von **6** durch **7** an zweiter Position in einem Durchgang zu **r700**, **r701**, **c700** und **c706** umbenannt werden können.

Die Bearbeitungsschleife von Pattern ersetzen ignoriert nun neu erzeugte Elemente, so dass es z.B. beim Ersetzen von **a** durch **aa** am Namensende nicht mehr zu Endlosschleifen bzw. Fehlern wegen überlangen Namen kommen kann.

### **Namensliste Cleanup**

Die Funktion Namensliste Cleanup listet am Ende der Bearbeitung ggf. im Projekt doppelt verwendete Symbolnamen auf, wie sie beim Zusammenkopieren von Schaltplänen mit älteren BAE-Versionen auftreten konnten. Im Gegensatz zu den vom **Packager** im Namenskonfliktfall ausgegebenen Fehlermeldungen werden beide betroffenen Schaltplanblattnamen aufgelistet.

### **Symboleigenschaften**

Beim Bearbeiten von Symboleigenschaften mit Hilfe der p-Taste wurde bei Symbolen, auf die ein Tagsymbol verwies, ein Teil der Eigenschaften (wie z.B. die Plotsichtbarkeit) auf das Tagsymbol anstatt auf das zu bearbeitende Symbol übertragen. Dieses Problem wurde behoben.

### **Zwischenablage (Windows)**

Mit Hilfe der neuen Funktion Symbole / Symbolbearbeitung / Pin/Label aus Zwischenablage lässt sich ein in der Zwischenablage befindlicher Text unmittelbar ohne Namensabfragebox als Pin (auf Symbolebene) bzw. als Label (auf Schaltplanebene) platzieren. Der Namenstext wird dabei am ersten Leerzeichen oder ab einer Überschreitung der maximalen Namenslänge abgeschnitten.

### **Variantenabhängige Symboldaten**

Bei Anwendung von Symbole / Weitere Funktionen / Symbol kopieren auf Symbole und Labels mit variantabhängigen Attributen und/oder Plotsichtbarkeiten erfolgt nun in Abhängigkeit des bisher nur für Gruppenoperationen berücksichtigten **bae.ini**-Parameters **VARATTRCHK\_SCM** eine Abfrage, ob die variantenabhängigen Daten mit auf die Symbol- /Labelkopie übertragen werden sollen. Bisher wurden die variantenabhängigen Symboldaten immer ohne Abfrage mitkopiert.

### **Symbolpick**

Die Pickgeschwindigkeit für Symbolselektionen und Informationsabfragen mit gedrückt gehaltener Strg-Taste wurde insbesondere für große Schaltplanblätter mit aktivierter Variante deutlich gesteigert.

### **Pinplatzierung**

Mit der neuen Funktion Textpin des Utilities / Zeichenassistent kann ein Pin platziert werden, dessen Namen aus einem mausselektierbaren Text abgeleitet wird. Dies ist insbesondere nach dem Import von Symbolzeichnungen im DXF-Format nützlich, da hier Pins nur als Grafiken und Texte vorliegen. Im Zusammenspiel mit der Option Schleifeneingabe können sehr schnell die zu den Texten gehörigen Pins platziert werden.

### **Symbolpinmodus**

Der Symbolpinmodus, mit dem auf Symboleebene die Pinbewegung, Pindrehung und Pinspiegelgung von Pins auf Schaltplanebene kontrolliert werden kann ist nun mit Hilfe der neuen Funktion Einstellungen / Regelzuweisungen / Gruppe setzen / Symbolpinmodus mit einem Aufruf an alle in der Gruppe befindlichen Pins zuweisbar.

### **Symbolgenerierung**

Die Funktion Symbole / Weitere Funktionen / FPGA Symbol erzeugen wurde in ein Untermenü umgewandelt, das die bisherige Funktionalität mit der Funktion Netzlisteenthält und über die neue Funktion CSV-Dateidie Erzeugung von einem oder mehreren Symbolen ausgehend von einer Symbolpinbeschreibungsdatei erlaubt. Die Eingabedatei enthält mit Strichpunkt separierte Pinbeschreibungseinträge und kann so z.B. auch aus **Microsoft Excel**-Tabellen heraus erzeugt werden. Über eine Anzahl neuer **bae.ini**-Parameter lassen sich automatisch zu setzende Texte und Attribute für die Symbole und logischen Definitionen konfigurieren.

### **Labelplatzierung**

Die auch über die e-Taste erreichbare Funktion Symbole / Symbolbearbeitung / Texte/Labels platzieren unterstützt nun bei Anwendung der Import-Schaltfläche durch vorherige Selektion des Bearbeitungsmodus Labelliste auch die Platzierung einer Liste von in einer Textdatei abgelegten Netznamen als Labels.

### **Plotsichtbarkeit/Platzierungsstatus**

Mit Hilfe des neuen **bae.ini**-Parameters **NOPLCPVIS\_SCM** lässt sich nun getrennt steuern, ob eine Änderung der Plotsichtbarkeit eines Symbols automatisch zur Änderung des **\$noplc**-Attributwertes führt und umgekehrt. Voreingestellt ist das automatische Mitändern der Einstellungen in beide Richtungen. Bisher wurde bei Änderung der Plotsichtbarkeit immer der **\$noplc**-Attributwert geändert und eine Änderung des **\$noplc**-Attributwertes hatte keinen Einfluss auf die Plotsichtbarkeit. Der Parameter wird sowohl von den Gruppenfunktionen als auch von den Einzelsymbolfunktionen zur Manipulation von Attributwerten und Plotsichtbarkeiten berücksichtigt.

Bei Änderungen am **\$noplc**-Wert der Basisvariante werden dabei auch die Plotsichtbarkeiten in Varianten verändert, in denen kein eigener **\$noplc**-Wert gesetzt ist, so dass Plotsichtbarkeiten und **\$noplc**-Werte für alle Varianten konsistent bleiben.

### **Symbolattribute**

Der Editierfokus in der Dialogbox von Wert(e) zuweisen wird nun ggf. auf das zu einem an der Pickposition befindlichen Symbolattribut gehörigen Editierfeld gesetzt, so dass Einzelattributwerte schneller verändert werden können.

### **Symbolbrowser**

In der Dialogbox von Symbole / Weitere Funktionen / Symbol Browse kann nun mit Hilfe eines neuen Definition-Kontrollelements wahlweise ein Textfeld zur Darstellung der logischen Definition des ausgewählten Schaltplansymbols aktiviert werden. Die logische Definition wird dabei aus der im Setup eingestellten Layoutdefaultbibliothek gelesen.

### **Symbolsuche**

In der Symbolauswahlbox der auch über Strg-F erreichbaren Funktion Ansicht / Suchen Symbol / Suchen in Liste konnte es bei Symbollisten, bei denen die numerische Sortierungsreihenfolge der Namen unterschiedlich zur alphabetischen Sortierung war, zu fehlenden Attributwertanzeigen kommen. Dieses Problem wurde behoben und die Werte werden nun immer projektweit für alle Symbole angezeigt.

Die Funktion Suchen Layoutbauteilname springt bei aus mehreren Symbolen aufgebauten Layoutbauteilen nun nicht mehr automatisch zum ersten gefundenen Symbol, sondern bietet eine Liste aller in das betreffende Layoutbauteil gepackten Symbole zur Auswahl an und erlaubt nach erfolgter Selektion eines der Symbole das Weiterblättern zu den anderen Symbolen mit Hilfe der + und --Tasten.

### **Symbolabfrage**

Die Funktion Symbole / Weitere Funktionen / Symbol/Label Query listet nun in der Netznamensspalte ggf. in Klammern den vom **Packager** vergebenen Netznamen auf, wenn sich dieser vom Schaltplannetznamen unterscheidet. So können bei unbenannten und zusammengefassten Netznamen die tatsächlich verwendeten Layoutnetznamen nachvollzogen werden.

In der Symbolpintabelle werden nun in einer neuen Attributwertspalte über **newattr**-Kommandos vergebene Pinattributwerte aufgelistet, so dass z.B. für den ERC vergebene Pintypen kontrolliert werden können. Die Pinattribute sind erst nach erfolgtem **Packager**-Lauf gesetzt.

### **Symboldokumentation**

Die Funktion Doku der Symboldatenbank zum Aufruf der für die Sachnummer eines mausselektierbaren Symbols hinterlegten Dokumentation ist nun auch als über die rechte Maustaste erreichbare Kontextfunktion Dokumentation für Symbole verfügbar.

Einem Schaltplansymbol kann nun auf Symbolmakroebene mit Hilfe des über Einstellungen / Regelzuweisungen / Einzelelemente / Plan setzbaren String-Predikates **sym\_docu** eine Dokumentationsdatei zugewiesen werden. So ist es möglich, auch ohne eigene sachnummernorientierte Symboldatenbank Verweise auf externe Symboldokumentationsdateien zu definieren und abzurufen. Ist für ein Symbol sowohl in der Symboldatenbank, als auch für das Symbolmakro eine Dokumentation hinterlegt, so wird die Dokumentation aus der Symboldatenbank angezeigt.

#### **Warenkorb**

Die Dialogbox mit der Warenkorbansicht der Symboldatenbank kann nun auch direkt über den neuen Menüpunkt Symbole / Warenkorb aufgerufen werden und bleibt permanent geöffnet, so dass ohne erneuten Aufruf der Symboldatenbank gezielt einzelne Symbole aus dem Warenkorb platziert werden können. Der Warenkorb bleibt auch parallel zur Selektionsbox der Symboldatenbank stehen, so dass bei der Selektion von neuen Symbolen für den Warenkorb sichtbar ist, welche anderen Symbole sich bereits im Warenkorb befinden.

#### **Stücklistenausgabe**

Die Stücklistenausgabe der Funktion Symbole / Weitere Funktionen / SCM-Stueckliste enthält in den Überschriften der Symboltypsektionen nun jeweils auch die Gesamtanzahl der Symbole des jeweiligen Typs, so dass z.B. die Gesamtanzahl der Widerstände eines Schaltplanblattes auf einen Blick ersichtlich ist.

Über die neuen **bae.ini**-Parameter **PLPNUPPER\_SCM** und **PLPMUPPER\_SCM** kann nun konfiguriert werden, dass Symbol- und/oder Symbolmakronamen in Großschrift ausgegeben werden.

### **Symbol Edit Batch**

Die Funktion Datei / Library Utilities / Symbol Edit Batch kann nun wahlweise neben Bearbeiten Einzeldateien auch mit Bearbeiten Verzeichnisbaum auf alle in einem selektierbaren Bibliotheksverzeichnis und seinen Unterverzeichnissen liegende DDB-Dateien angewandt werden.

Die Batchfunktion Symbolname Muster erlaubt nun mit der neuen Unteroption Muster tauschen ein Namensmuster gegen ein neues Namensmuster auszutauschen, also z.B. **ic\*** durch **u\*** zu ersetzen.

### **Symbollogik editieren**

Die Dialogbox von Symbollogik editieren enhält nun ein neues Feld mit Syntaxbeispielen für Definitionskommandos aus dem mit Standard-Copy/Paste-Funktionen Teile in die Definition übernommen werden können. Mit einem neuen Doku-Button lässt sich das Benutzerhandbuch mit Sprung zur Dokumentationsseite für das **LOGLIB**-Kommando aufrufen.

Bei grafischer Pinzuordnung wurde Symbollogik editieren mit Fehlermeldung abgebrochen, wenn das zugeordnete Layoutbauteilmakro nur aus einem Pin bestand. Dieses Problem wurde behoben.

Der Symbollogikvorschlag bei Verwendung des virtual-Buttons in der Bauteilmakrosauswahl enthielt bei Symbolen ohne Pins ein leeres Pinkommando. Dieses wird nun weggelassen, wodurch sich der Symbollogikvorschlag ohne weiteres Editieren unmittelbar kompilieren lässt.

Pins mit der Buchstabensequenz xlat im Pinnamen führten bei tabellarischer und grafischer Layoutpinzuordnung zu ungültigen Symbollogikvorschlägen. Dieses Problem wurde behoben.

### **Symboldatenkonsistenz**

Bei gesetztem **bae.ini**-Parameter **NOPLCCHK\_SCM** konnte es beim Ableiten von Varianten mit Variantendatenübernahme zu unbegründeten Fehlermeldungen über Inkonsistenzen von **\$noplc**-Attributwerten kommen. Dieses Problem wurde behoben.

### **Definitionsprüfung**

In der Windowsversion kam es bei Anwendung von Datei / Library Utilities / Definitionspruefung nach der Bibliotheksverzeichnisauswahl immer zu der Fehlermeldung **Keine SCM-Bibliothek in Verzeichnis ...!**. Dieses Problem wurde behoben.

### <span id="page-14-0"></span>**2.3 Verbindungen**

### **Kontextfunktionen**

Nach Selektion von Bustaps und Verbindungssegmenten mit der rechten Maustaste wird der Name des Bustaps bzw. der Verbindung in der Meldungszeile angezeigt, so dass Fehlselektionen schon vor Auswahl der Kontextfunktion erkannt werden können.

### **Netzhighlight**

Ein Netzhighlight auf ein unbenanntes Netz bleibt nun auch beim Hin- und Herwechseln zwischen Schaltplanblättern einen Projektes erhalten.

In **BAE HighEnd** erfolgt das Crosshighlight von im **Layouteditor** gehighlighteten unbenannten Netzen im Schaltplan nun auch, wenn erst nach dem Highlight zum passenden Schaltplanblatt gewechselt wird. Die Bildaufbaugeschwindigkeit beim Crosshighlight von unbenannten/mit **\$netname** benannten Netzen mit vielen Pins wurde deutlich gesteigert.

### **Verbindungsrouting**

Der Routingalgorithmus für das Nachziehen von Symbol- und Gruppenverbindungen betrachtete ggf. auch nicht sichtbare symbolrotationsabhängige Symboltexte, sowie Netzbereichsflächen als Hindernis. Dieses Problem wurde behoben.

Beim Nachziehen von an Labels angeschlossenen Busverbindungen werden mit Bustaps versehene Segmentabschnitte nun als fixiert betrachtet, so dass die Bustaps nicht mehr durch einen neuen Verbindungsverlauf verloren gehen können.

Schlägt das Nachziehen einer Verbindung fehl, so wird nun eine mit dem Gruppennamen **open** versehene Punktlinie zwischen den beiden zu verbindenden Punkten gezeichnet. So kann bei komplexen Umplatzierungsoperationen nachvollzogen werden, welche Verbindungen nicht wiederhergestellt wurden.

### **Verbindung löschen**

Bei zwei rechtwinklig auf einen Pin stossenden Verbindungen wurde bei Anwendung von Verbindung loeschen auf eine der beiden Verbindungen auch die andere Verbindung mitgelöscht. Dieses Verhalten wurde geändert und die den Pin in andere Richtung verlassende Verbindung bleibt nun bestehen.

### **Busverbindungen**

Mit Hilfe der neuen Funktion Verbindungen / Neue Busverbindung können nun ohne den Umweg über Bus definieren direkt Busverbindungen gezeichnet werden.

### **Bustaps**

Bustaps sind nun nicht nur am Kontaktbereich des Bustappins, sondern auch an Grafiken und Texten des Bustaplabels für den Pick sensitiv, wodurch die Auswahl erleichert wird.

Bei Anwendung der Funktion Bus anzapfen wird nun immer zuerst die Busverbindung selektiert und die Dialogbox mit den am selektierten Bus vorhandenen Bustapnamen angezeigt, so dass der Umweg über den Liste-Button entfällt.

Wird bei Bus anzapfen anstatt eines Busses zunächst ein Symbolpin selektiert, so wird der Name des Symbolpins für eine Bustapplatzierung an einem darauf folgend zu selektierenden Bus verwendet. Liegt der Symbolpin innerhalb des Koordinatenbereiches des selektierten Bussegmentes, so wird das Bustap automatisch auf der Senkrechten des Pins zum Bus platziert und ein Verbindungssegment von Symbolpin zu Bustap gezogen. Dies erleichtert den Busanschluss von Symbolpins, wenn Pinname und Bussignalname übereinstimmen.

Wird bei Bus anzapfen anstatt eines Busses zunächst ein Text selektiert, so wird der Name des Textstrings für eine Bustapplatzierung an einem darauf folgend zu selektierenden Bus verwendet. Dies ist z.B. bei der Weiterbearbeitung von mit dem DXF-Import übernommenen Schaltplänen hilfreich.

Bei aktivierter Elementauswahl für den Pickmodus wird bei Bustaps nun in der Auswahl der Busanzapfungsname anstatt des Busnamens angezeigt, so dass benachbarte Bustaps in der Auswahl unterschieden werden können.

Wenn die Kombination aus Busnamen und Bustapnamen die zulässige Gesamtlänge von 40 Zeichen überschreitet, erscheint beim Speichern des Schaltplanes nun eine Informationsbox mit den betreffenden Bus- und Bustapnamen. Bisher wurde nur die Fehlermeldung **Ungueltiger Name!** ausgegeben. Die Gesamtnamenslänge wird nun auch beim Setzen und Umbenennen von Bustaps überprüft, so dass eine Überschreitung der Gesamtnamenslänge nur noch beim nachträglichen Benennen/Umbenennen des Busses passieren kann.

Die Funktion Symbole / Weitere Funktionen / Symbole nummerieren / Labels umbenennen unterstützt bei den Unteroptionen Aktuelles Blatt und Alle Blaetter nun wahlweise die Umbenennung von Bustaps anstatt von Netznamenslabels, so dass z.B. Busanzapfungen projektweit umbenannt werden können.

### <span id="page-16-0"></span>**Segmentbearbeitung**

Das Menü Flaechen und die über rechte Maustaste erreichbaren Kontextfunktionen für Flächen wurden um die Funktion Segment einfuegen erweitert.

### **Zeichenassistent**

Beim Zeichnen von vertikalen Rechtecken mit abgerundeten Ecken mit Hilfe des Utilities / Zeichenassistent konnte es aufgrund von Rundungsfehlern zum Umklappen der Eckkreisbögen kommen. Dieses Problem wurde behoben.

Bei Matrixplatzierungen von Gruppenelementen wird die Matrix nun ausgehend vom Platzierungspunkt der ersten Gruppenplatzierung und nicht ausgehend vom Elementursprung definiert, so dass die relative Position der Gruppenelemente zueinander direkt am Mausfadenkreuz sichtbar wird.

### **Bemaßung**

Das Untermenü Grafik / Weitere Funktionen / Zeichenfunktionen wurde um die Funktionen Bemassung x, Bemassung Y und Bemassung XY zur Bemassung von Koordinaten erweitert. Zur Bemassung wird ein Text platziert, der die Koordinaten des zuerst gewählten Punktes enthält. Bei Bemassung X und Bemassung Y ist bei der Platzierung des Textes dessen X- bzw. Y-Koordinate auf die zu bemaßende Koordinate fixiert.

Während der Auswahl des zu bemaßenden Punktes kann über die rechte Maustaste optional eine Bemaßungslinie aktiviert werden, die vom Bemaßungspunkt zum Bemaßungstext gezogen wird. Außerdem kann der Ursprung für die Bemaßung abweichend vom Elementnullpunkt gesetzt werden. Der Bemaßungsursprung bleibt für weitere Bemaßungen bis zum Laden eines anderen Elementes erhalten.

Die Defaulteinstellungen für Texthöhe, Bemaßungslinie und Koordinateneinheitensuffix sind über entsprechende neue **bae.ini**-Einträge konfigurierbar.

### **Kreisbögen**

Beim Zeichnen von Kreisbögen wird nun der aktuell aufgespannte Winkel als Text am Mausfadenkreuz angezeigt. So ist es z.B. auch bei fein eingestelltem Raster möglich, treffsicher 90-Grad-Winkel zu zeichnen.

In der über die p-Taste erreichbaren Dialogbox zur Manipulation von Polygoneigenschaften wird bei Bogenmittelpunkten nun der aufgespannte Winkel beim Bogentyp mit angezeigt. Der bisher hier angezeigte Radius des Kreisbogens wird nun in einer neuen Zeile der Dialogbox dokumentiert.

### **DXF-Import**

Die Funktion AutoCAD/DXF Import unterstützt beim DXF-Kommando **HATCH** nun auch mehrere Teilflächen, wodurch die Übernahme von Zeichnungen aus Fremdsystemen verbessert wird.

### **Bitmapdatenimport**

Die Funktion Datei / Import/Export / Bitmap-Import übernahm nicht alle Flächen, die das obere Ende der Bitmap berührten. Dieses Problem wurde behoben.

### <span id="page-17-0"></span>**2.5 Text, Attribute**

### **Textzentrierung**

Beim Platzieren von Texten und der Manipulation von Texteigenschaften mit Hilfe der über D-Taste erreichbaren Dialogbox stehen nun neue Optionen zur getrennten Zentrierung von Texten in horizontaler und vertikaler Richtung zur Verfügung. Die neue vertikale Zentrierung ist z.B. für Pintexte nützlich, die neben einer Pinanschlussliniengrafik platziert werden.

### **Zwischenablage (Windows)**

Mit Hilfe der neuen Funktion Texte / Weitere Funktionen / Text aus Zwischenablage lässt sich ein in der Zwischenablage befindlicher Text unmittelbar ohne Textabfragebox platzieren. Dabei wird automatisch erkannt, ob es sich um einen einfachen oder einen Mehrzeilentext handelt und die entsprechende Textplatzierungsfunktion aufgerufen.

Die auch über Strg-V erreichbare Funktion Bearbeiten / Einfügen erkennt automatisch, ob es sich beim Inhalt der Zwischenablage um eine BAE-Gruppe oder einen Text handelt und führt die entsprechende Platzierungsoperation aus.

### <span id="page-18-0"></span>**2.6 Gruppenfunktionen**

### **Symbolnamenskonflikte**

Bei der Anwendung von Bearbeiten / Gruppe Speichern bzw. Datei / Speichern unter wurden beim Speichern von Schaltplanteilen bzw. Schaltplänen in Fremddateien in diesen bereits vorhandene Symbolnamen nicht berücksichtigt und die Attribute der betroffenen Konfliktsymbole ersetzt. Um dies zu vermeiden gibt Bearbeiten / Gruppe Speichern nun eine entsprechende Warnungsmeldung aus und sollte im Normalfall abgebrochen werden. Datei / Speichern unter sichert den aktuellen Schaltplan in diesen Fällen nicht mehr direkt in der Zieldatei sondern in der Zwischenablage und führt dann ein Bearbeiten / Einfügen aus der Zwischenablage auf einem leer erzeugten neuen Blatt der Zieldatei durch. Dabei werden dann die Konfliktsymbole automatisch entsprechend dem Symbolnamensmuster umbenannt.

### **Gruppenselektion**

Einige der Funktionen des Untermenüs Bearbeiten / Weitere Funktionen / Selektieren führten unnötige Zeichenoperationen durch. Diese Problem wurde behoben und dadurch die Selektionsgeschwindigkeit erhöht.

Die Auswahldialogboxen der Funktionen zum Selektieren bzw. Deselektieren von Symbolen anhand von gesetzten Attributwerten erlauben nun die gleichzeitige Markierung von mehreren Attributwerten und die Auswahl mit Wertmuster. Außerdem werden nur die Werte angezeigt, die noch nicht den gewünschten Zielselektionsstatus besitzen. Dies ermöglicht durch geeignetes sequentielles Aufrufen von Selektion und Deselektion die Überprüfung der Verknüpfung der Werte unterschiedlicher Attribute.

### **Polygonselektion**

Die Funktion Polygontyp zur Selektion bzw. Deselektion von Polygonen anhand des Polygontyps wurde in das Gruppenselektionsmenüs Bearbeiten / Weitere Funktionen / Selektieren/Deselektieren aufgenommen.

### **Attributselektion**

Bei der Gruppenselektion von Symbolen anhand gesetzter Attribute mit Hilfe der Funktion Bearbeiten / Weitere Funktionen / Selektieren / Attribute werden nun die für die gerade aktive Variante gültigen Attributwerte verwendet. Bisher wurden hier Variantenattribute mit dem internen, Sonderzeichen enthaltenden Attributnamen gelistet und die Klartextattributnamen lieferten nur die Werte der Basisvariante. Eine rein auf die Variante bezogene Selektion war so nicht möglich.

Für Symbole mit einem entsprechenden Attributnamenstext auf Symbolmakroebene, aber noch nicht gesetztem Attributwert wird nun in der Attributwertauswahl ein neuer Eintrag Inicht gesetzt! angezeigt, so dass es auch möglich ist Symbole aufzuspüren, bei denen das Zuweisen der Werte vergessen wurde.

### **Gruppendarstellung**

Über den neuen Menüpunkt Bearbeiten / Bewegtdarstellung lässt sich nun wahlweise einstellen, dass beim Platzieren von Gruppen auch Verbindungen mit angezeigt werden (Option Bewegtbild alles) und dass Texte und Verbindungen auch schon beim Bewegen der Maus gezeichnet werden und nicht erst beim Innehalten des Mauszeigers (Modus Bewegtbild kontinuierlich). Die Modulstart-Defaulteinstellung für die Bewegtdarstellung lässt sich über den neuen **bae.ini**-Eintrag GRPDISPMODE\_SCM kontrollieren.

### **Element PDF-Farben**

Die Farbeingabedialogbox der Funktion Einstellungen / Regelzuweisungen / Gruppe setzen / PDF Farbe enthält nun eine neue Schaltfläche BAE-Auswahl mit der die zu setzenden RGB-Werte aus der BAE-Farbpalette selektiert werden können. Nach Abschluss der Bearbeitung wird nun die Anzahl der bearbeiteten Elemente und der zugewiesene RGB-Wert in der Meldungszeile angezeigt.

### **Elementgruppenkennungen**

Die Funktionen Gruppe kopieren und Gruppe laden vergeben nun für die durch die Gruppenoperation neu platzierten Mehrzeilentexte und Distanzbemassungen neue eindeutige Zusammengehörigkeitskennungen, so dass diese nicht mehr wie bisher für die weitere Bearbeitung mit den Ursprungselementen verbunden bleiben.

### **Verbindungen**

Mit Hilfe der neuen Funktion Bearbeiten / Weitere Funktionen / Grafiklinien zu Verbindungen lassen sich die in der Gruppe selektierten Grafiklinien in Verbindungen umwandeln. Dies ist insbesondere nach dem Import von Schaltplanzeichnungen im DXF-Format nützlich, da hier die Verbindungen nur als Grafik vorliegen.

### <span id="page-19-0"></span>**2.7 Plotausgabe**

### **EPS-/PDF-Ausgabe**

Bei der Definition von PDF-Batches werden nun am Anfang von Lagenebenenbezeichnungen in Doppelpunkte eingeschlossene Nummernangaben für die Sortierung der Lagenebenennamen berücksichtigt, bei der Ausgabe in das PDF-Dokument aber unterdrückt. So lässt sich eine vom Lagenebenennamen unabhängige Sortierung der Lagenebenen erreichen.

Bei der automatischen Generierung von Ausgabeblättern für alle Schaltplanelemente eines Projektes kann über die neuen Seitenparameter Elementnamensmuster und Elementnamensausschlussmuster eine Beschränkung der Blattausgabemenge vorgenommen werden. Es werden nur die Blätter ausgegeben, die dem Elementnamensmuster entsprechen und dem Elementnamensausschlussmuster nicht entsprechen. Bei der Angabe eines festen Namens für das Elementnamensmuster kann so auch die Ausgabe eines bestimmten Blattes ausgeführt werden, unabhängig davon welches Schaltplanelement des Projektes beim Batchstart geladen war.

### **Plotparameter**

Änderungen der Plotparameter führen nun auch zur Speicherabfrage beim Blattwechsel. Dadurch wird verhindert, dass bei Plotausgaben über alle Blätter vor der Ausgabe vorgenommene Plotparameteränderungen beim Laden von Folgeblättern ohne Abfrage durch die beim letzten Speichern gesetzten Plotparameter ersetzt werden.

# <span id="page-20-0"></span>**3 Packager**

# <span id="page-20-1"></span>**3.1 Fehlermeldungen**

### **Namensattribute**

Der **Packager** kürzt auf Referenz- und Makronamen verweisende Spezialattribute wie z.B. **\$rpname** automatisch auf die maximal für Namen zulässige Länge von 40 Zeichen. Eine Ausnahme sind über das **\$plname**-Attribut in der Form **[gehaeuse1,gehaeuse2,...]** definierte Alternativbauformlisten. Hier können für die Gesamtliste maximal 200 Zeichen verwendet werden, lediglich die Listeneinträge selbst werden auf 40 Zeichen Länge beschränkt.

### **Symbolmakroänderungen**

Der **Packager** überprüft nun bei der Abarbeitung der zu den Schaltplanblättern gehörenden logischen Netzlisten, ob auf einem Schaltplan platzierte Symbolmakros nach dem Speichern des Schaltplanes geändert/gespeichert wurden und gibt ggf. eine entsprechende Warnungsmeldung aus, da hierbei evtl. durchgeführte Änderungen an Pinnamen oder Pinpositionen in der beim vorhergehenden Speichern des Schaltplanblattes generierten logischen Netzliste noch nicht berücksichtigt sind.

### <span id="page-20-2"></span>**3.2 Pinattribute**

### **Namensattribute**

Bei Verwendung der Option Fehlpins ignorieren konnte es bei aus mehreren Symbolen/Gattern zusammengesetzten Bauteilen zu falschen Rückmeldungen der Layoutbauteilpinnamen in den Schaltplan kommen, wenn das referenzierte Layoutbauteilmakro nicht in der Bibliothek vorhanden war. Dieses Problem wurde behoben.

### <span id="page-20-3"></span>**3.3 Parameter**

### **Projekteinstellungen**

Bei der Übernahme von Parameterdatensätzen aus der Zentralbibliothek mit Hilfe von Laden Parameter werden diese nun auch automatisch in der Projektdatei für weitere **Packager**-Läufe gesichert. Bisher wurden die Parameter nur bei Änderung/Bestätigung der Einstellungen in der Projektdatei gespeichert.

### <span id="page-21-0"></span>**4 Layouteditor**

### <span id="page-21-1"></span>**4.1 Allgemeines**

### **DDB-Elementumbenennung**

Mit den Funktionen des neuen Untermenüs Datei / Element umbenennen können DDB-Dateielemente nun direkt ohne den Umweg über Laden und Speichern unter umbenannt werden.

### **Airlineberechnung**

Über neue Kontrollelemente der Dialogbox von Einstellungen / Einstellungen lassen sich nun wahlweise auch Kupferflächen und/oder Potentialflächen bei der Mincon-Generierung mit Ecken-Optionen berücksichtigen. In der Voreinstellung werden wie bisher nur Ecken von Leiterbahnen und geteilten Potentiallagen berücksichtigt.

Die Performance der Mincon-Generierung mit Ecken-Optionen wurde insbesondere für große flächengefüllte Layouts deutlich gesteigert.

### **Innenlagen**

In die Lagenauswahl von Einstellungen / Oberste Lage wurde der Eintrag Lage 2+Innenlagen aufgenommen, mit dem die oberste Lage auf die Signallage 2 gesetzt und in einer Zusatzabfrage eine sich daran anschliessende Anzahl Innenlagen vorgegeben wird. Mit dieser Einstellung ist es möglich, auch bei fester Lage 2 als oberster Lage die Speziallage Innenlagen zur Paddefinition zu verwenden. Die entsprechenden Pads werden dann für die gegebene Anzahl Innenlagen ab der Signallage 3 verwendet.

Die so tatsächlich verwendete höchste Signallage wird in der Farbauswahl der Toolbar durch Invertierung des unteren Teils der Lagenbezeichnung markiert.

### **Elementpick**

Für den unter Ansicht / Einstellungen setzbaren Parameter Pickmodus gibt es die neue Einstellung Nur Vorzugslage mit der Elementpicks ausschliesslich auf die Vorzugslage beschränkt werden können. So kann bei Arbeiten an einer Lage verhindert werden, dass bei Fehlpicks versehentlich Elemente einer anderen Lage selektiert werden.

### **Kreisbogenmittelpunkte**

Ausserhalb des umschreibenden Rechtecks einer Leiterbahnen bzw. Fläche liegende Kreisbogenmittelpunkte waren für die Bearbeitung bzw. den Koordinatensnap nicht pickbar. Dieses Problem wurde behoben.

### **Elementgrenzen**

Über den neuen **bae.ini**-Eintrag AUTOSHRINK\_GED lässt sich für die einzelnen Elementklassen konfigurieren, dass die Elementgrenzen beim Speichern automatisch minimiert werden. In der Voreinstellung werden die Elementgrenzen beim Speichern immer unverändert belassen.

Das über die rechte Maustaste erreichbare Menü mit Kontextfunktionen enthält nun bei Aufruf links unterhalb des Arbeitsbereiches die Funktion Einstellungen / Untere Elementgrenze und bei Aufruf rechts oberhalb des Arbeitsbereiches die Funktion Einstellungen / Obere Elementgrenze, so dass die Elementgrenzen noch einfacher verändert werden können.

### **Layoutbibliothek Edit Batch**

Die Funktion Datei / Library Utilities / Layoutbibliothek Edit Batch kann nun wahlweise neben Bearbeiten Einzeldateien auch mit Bearbeiten Verzeichnisbaum auf alle in einem selektierbaren Bibliotheksverzeichnis und seinen Unterverzeichnissen liegende DDB-Dateien angewandt werden.

### **Varianten**

Die Variantenauswahldialogbox der Funktion Einstellungen / Varianten wird nun nach der Aktivierung einer Variante sofort beendet. Durch Eingabe von **+** bzw. **-** in das Namenseingabefeld kann die der aktiven Variante folgende bzw. vorhergehende Variante aktiviert werden. Dies kann auch in Aktionssequenzen der Tastaturprogrammierung und bei der Definition eigener Menüpunkte und Toolbarbuttons verwendet werden. So kann z.B. mit den Aktionssequenzen **gedvar:"+"** und **gedvar:"-"** die nächste bzw. vorhergehende Variante aktiviert werden, so dass ein einfaches Blättern zwischen den Varianten möglich ist.

### **Regelupdate**

Mit Hilfe der neuen Funktion Einstellungen / Regelzuweisungen / Regelupdate können die in einer selektierbaren Projektdatei hinterlegten Regeldefinitionen durch die in der zentralen Regeldatenbank **brules.vdb** gespeicherten Regeln ersetzt werden. Damit lassen sich projektspezifische Regeldatenbanken komfortabel aktualisieren wenn z.B. aktualisierte Regeldefinitionen mit Hilfe von **RULECOMP** in die zentrale Regeldatenbank eingespielt wurden.

### **BAE/ASCII-Import**

Die mit der **Bartels AutoEngineer Version 7.2** ausgelieferten **bae.ini**-Einträge zum BAE/ASCII-Import von in **Eagle** ausgegebenen Layoutdaten enthielten nur Lagenumsetzungen von **Eagle**-Dokumentarlagen zu BAE-Dokumentarlagen. Um auch Signallagenstrukturen wie Pads und Leiterbahnen richtig zu übernehmen ist die Tabelle DMPLAYASSL\_LAY wie in der Online-Hilfe zum Importmenüpunkt beschrieben um Signallageneinträge zu ergänzen. Der Hilfeeintrag enthält ebenfalls die notwendigen zusätzlichen Dokumentarlagendefinitionen für die Übernahme von **Eagle**-Bibliotheken in denen die Lagen **bPlace**/**tPlace** und **bDocu**/**tDocu** gemischt inkonsistent verwendet werden.

Mit Hilfe der neuen Unteroption Komplettprojekt kann ein aus **Projektname\_s.dmp**, **Projektname.def** und **Projektname\_l.dmp**-Dateien für Schaltpläne, logische Definitionen und Layouts bestehendes Projekt in einem Durchgang übernommen werden. Dabei wird automatisch zwischen den Modulen gewechselt und es sind ggf. nur Warnungsmeldungen im **Packager**-Lauf zu bestätigen. Bei der Dateiauswahl ist die Datei **Projektname\_l.dmp** zu selektieren.

Das im Verzeichnis **eagleulp** der BAE-CD-ROM mit ausgelieferte ULP-Programm **lbaedmp.ulp** kann nun auch im **Eagle**-Bibliothekseditor aufgerufen werden und gibt dort alle Bauteile/Padstacks/Pads der aktuell aktiven Bibliothek aus.

### **HighEnd Performance (BAE HighEnd)**

Das Laden und die Platzierungsstatusübertragung zum Schaltplan bei Layouts mit sehr vielen Bauteilen wurden insbesondere für die Windowsversion deutlich beschleunigt.

### <span id="page-23-0"></span>**4.2 Bilddarstellung, Design Rule Check**

### **Farbpalette**

Ist das BAE-Fenster breit genug, so dass in der Dialogbox von Ansicht / Farbpalette Signal- und Dokumentarlagen nebeneinander dargestellt werden können, so wird zusätzlich der Name der aktuell geladenen Farbpalette angezeigt und im unteren Bereich der Dialogbox erscheinen neue Schaltflächen Laden, Speichern und Speichern unter, mit denen die Farbpaletteneinstellungen direkt geladen und gesichert werden können. Die neuen Schaltflächen < und > erlauben dabei ein schnelles Blättern in den vorhandenen Farbpaletten.

### **DRC-Datenabfrage (BAE HighEnd)**

Bei der Abfrage von Netzelementdaten mit Ansicht / Element abfragen wird nun im Feld **Mindist.** ggf. die DRC-Blocknummer oder falls definiert der DRC-Blockname angezeigt.

Hinter dem Netznamen von abgefragten Netzelementen wird nun ggf. mit Schrägstrich getrennt der Netztyp aufgeführt.

### **DRC Fehleranzeige**

Wird für den neuen Parameter DRC Fehlertexthoehe in Ansicht / Einstellungen ein anderer als der Defaultwert von 0.0 gesetzt, so wird bei der Anzeige von DRC-Fehlermarkern für Abstandsfehler am linken oberen Rand des Markerrechtecks ein Text dieser Höhe angezeigt, der den zwischen den Fehlerelementen gemessenen Abstand dokumentiert.

Die Dialogbox der Funktion Utilities / DRC Fehlerliste / DRC Fehlerliste wurde um die Ausblendungskontrollelemente fixiert/fixiert und Bauteilebene erweitert, mit denen DRC-Fehler zwischen fixierten Elementen bzw. bereits auf Bauteilmakroebene gemachte DRC-Fehler aus der Listenanzeige ausgeblendet werden können. So ist es z.B. möglich, tolerierte Fehler durch Fixierung der beiden beteiligten Elemente zu markieren und sich dann bei entsprechend gesetztem Filter in der Listenanzeige auf die noch zu bearbeitenden Fehler zu beschränken.

Bei Abstandsfehlern wird in der Fehlerliste nun zusätzlich der tatsächliche und der geforderte Abstand der am Fehler beteiligten Kupferstrukturen angezeigt. So kann abgeschätzt werden, wie gravierend der Abstandsfehler ist und man kann nachvollziehen, ob ein gegenüber den Standardeinstellungen erhöhter, z.B. aus den erweiterten DRC-Einstellungen stammender Mindestabstand zu dem Abstandsfehler führt.

### **WRL-Ausgabe**

Die Datei / Import/Export / WRL/VRML Ausgabe unterstützt nun wahlweise auch die Ausgabe der auf der Bestück- und Lötseite der Leiterkarte befindlichen Kupferstrukturen. Es ist zu beachten, das es insbesondere bei Ausgabe mit runden Leiterbahnenden zu sehr langen Ladezeiten in VRML-Viewern kommen kann.

Über den neuen Parameter Leiterkartentransparenz kann die Leiterkarte wahlweise auch mit Transparenz dargestellt werden, so dass die Position von auf der Löt- und Bestückseite platzierten Bauteilen und Leiterbahnen relativ zueinander ersichtlich wird.

Über an Modellreferenztexten gesetzte double-Regelsystempredikate **wrlmodscale** und **wrlmodhoff** können für die referenzierten Modelle eigene Skalierungsfaktoren und ein Höhenoffset für die Platzierung definiert werden. So sind z.B. auch Modelle verwendbar, die nicht ausgehend von der Leiterkartenebene konstruiert sind.

### <span id="page-24-0"></span>**4.3 Bauteile, Platzierung**

### **Bauteilinformation**

Die am Mausfadenkreuz anzeigbare Informationszeile mit Elementdaten wurde für Bauteile um einen Eintrag für das verwendete Bauteilmakro erweitert. Ein Pluszeichen am Bauteilmakronamensende signalisiert, dass für das Bauteil Alternativbauformen in der Netzliste hinterlegt sind.

### **Bauteilnamensauswahl**

In der Bauteilnamensauswahldialogbox der Funktion Neues Bauteil wird nun bei Netzlistenbauteilen mit Alternativbauformen ein Pluszeichen an den Bauteilmakronamen angehängt, um auf die zusätzlich hinterlegten Alternativbauformen aufmerksam zu machen.

### **Bauteilneunummerierung**

Die Funktion Bauteile / Weitere Funktionen / Bauteile benennen / Alle Prefixe kann nun wahlweise auch nur auf in der Gruppe selektierte Bauteile angewendet werden, so dass man z.B. für einzelne Bauteilgruppen auf dem Layout eigene Nummernkreise vergeben kann.

Mit der neuen Funktion Bauteile / Weitere Funktionen / Pattern ersetzen können wahlweise an beliebiger Stelle von Bauteilnamen stehende Namensmuster ausgetauscht werden (z.B. **\_1** durch **\_2**). Über entsprechende Schaltflächen kann die Ersetzung auch auf Texte ausgedehnt und/oder die Gruppenelemente beschränkt werden.

### **Konstruktive Bauteile**

Die Bestätigungsabfrage der Funktion Bauteile / Weitere Funktionen / Loeschen Konstruktive wurde durch eine Auswahlbox mit den Namen der Konstruktivbauteile ersetzt. Per Default sind alle Konstruktivbauteile zum Löschen markiert. Durch Angabe von Namensmustern oder mit Hilfe von Mausselektionen kann die zu bearbeitende Konstruktivbauteilmenge beliebig verändert werden.

### **Ausblendung Bauteiltexte**

Bei Anwendung der Funktionen Namen bewegen und Attribut bewegen ist nun auch das Setzen einer Textgröße von 0.0 erlaubt, um den Namens-/Attributtext auszublenden.

### **Bauteileigenschaften**

Beim Verändern der Eigenschaften von fixierten Bauteilen mit Hilfe der p-Taste wurden ggf. Namens-/Attribut- und Pinbewegungen des betreffenden Bauteils zurückgesetzt. Dieses Problem wurde behoben.

### **Suchen SCM-Symbol (BAE HighEnd)**

Bei Anwendung der Funktion Bauteile / Weitere Funktionen / Suchen SCM-Symbol auf aus mehreren Schaltplansymbolen zusammengesetzte Layoutbauteile wird nun automatisch zu dem Schaltplansymbol gesprungen, das zu dem gepickten Layoutbauteilpin gehört. Ist der Layoutbauteilpin keinem Symbol zuzuordnen, erfolgt wie bisher eine Listenauswahl für das Symbol.

### **Stücklistenausgabe**

Die Stücklistenausgabe der Funktion Datei / Import/Export / Stueckliste Ausgabe / BAE-Format enthält in den Überschriften der Bauteiltypsektionen nun jeweils auch die Gesamtanzahl der Bauteile des jeweiligen Typs, so dass z.B. die Gesamtanzahl der Widerstände eines Projektes auf einen Blick ersichtlich ist.

Für die Stücklistenausgaben des Untermenüs Datei / Import/Export / Stueckliste Ausgabe kann nun über die neuen **bae.ini**-Parameter **PLPNUPPER\_LAY** und **PLPMUPPER\_LAY** konfiguriert werden, dass Bauteil- bzw. Makronamen in Großschrift ausgegeben werden.

### <span id="page-25-0"></span>**4.4 Leiterbahnen, Routing**

### **Bahnlängenanpassung**

Zur Vermeidung von sich überschneidenden Mäanderstrukturen startet die Funktion Leiterbahnen / Weitere Funktionen / Bahnlaengen / Auf Laenge maeandern nach Leiterbahnabknickpunkten den Mänder nun immer auf der dem vorherigen Segment abgewandten Seite und ggf. mit einem aus Amplitude und Schrittlänge der Mäanderstrukturen bestimmten Offset.

Mit den neuen Optionen Bahnzug und Netz kann nun unterschieden werden, ob die Ziellänge für die Gesamtleiterbahnlänge der Netze der selektierten Bahn oder nur für den betreffenden Bahnzug gelten soll.

### **Differential Pairs**

Beim Editieren von Leiterbahnen wird nun ggf. neben dem Bahnnetz auch noch das über das **\$pairid**-Netzattribut mit diesem Netz verknüpfte Netz eines Differential Pairs gehighlighted und zur besseren Unterscheidung mit einem Schraffurmuster versehen, falls es nicht bereits eingefärbt oder mit einer Musterdarstellung versehen ist.

Ist bei dem editierten Netz auch noch über das **\$pairdist**-Netzattribut ein Paarabstand vorgegeben und mit dem **\$pairsig**-Netzattribut ein Signaltyp **p** vorgegeben, so wird bei Editierdarstellung mit einer der Fülloptionen parallel zum aktuell editierten Bahnteil ein weiteres Leiterbahnstück mit dem vorgegebenen Abstand gezeichnet. Bei aktiver DRC-Darstellung werden DRC-Fehler des Nachbarsegmentes in einem dunklen Grau signalisiert. So kann schon beim Editieren einer Bahn abgeschätzt werden, ob noch Platz für die Parallelbahn bleibt. Die angezeigte Bahnseite kann mit der über die rechte Maustaste erreichbaren Option Paarseite wechseln oder durch Betätigung der r-Taste gewechselt werden.

Die neue Funktion Leiterbahnen / Weitere Funktionen / Bahnlaengen / Paar Pruefreport erzeugt einen Report mit allen über das **\$pairid** gruppierten Netzen mit Netzlängen und Anteil der Länge, an dem der über das Netzattribut **\$pairdist** vorgegebene Parallelabstand eingehalten wird. Auf einer beim Start der Funktion selektierten Dokumentarlage werden Grafiken platziert, die die Bereiche markieren, in denen der Paarabstand bzw. die Parallelität nicht eingehalten sind. Die Grafiken erhalten den um die Lagennummer erweiterten Gruppennamen **trcpairgap** anhand dessen die betroffene Lage abgefragt und die Flächen auch wieder zum Löschen selektiert werden können.

### **Bahnbearbeitung**

Diverse Funktionen des Untermenüs Leiterbahnen / Weitere Funktionen führten bei Anwendung auf Leiterbahnzüge mit Kreisbögen abhängig vom Pickpunkt zu einem Umklappen der Kreisbogenorientierung. Dieses Problem wurde behoben.

### **Bahnauftrennung**

Bei Anwendung der Funktion Leiterbahnen / Weitere Funktionen / Bahnen auftrennen auf sehr lange Leiterbahnsegmente konnte der Segmentpick fehlschlagen oder es wurden Nachbarsegmente verlängert anstatt das Segment aufzutrennen. Diese Probleme wurden behoben.

### **Schnittpunktfang**

Die Unterfunktion Schnittpunkt der x-Taste erlaubt nun auch den Pick von Leiterbahnsegmenten und erlaubt so den Fang auf den Schnittpunkt zweier Leiterbahnsegmente oder eines Leiterbahnsegmentes mit einem Polygonsegment.

### **Abfrage Viafüllnetze**

Bei der Abfrage von Viaelementdaten mit Ansicht / Element abfragen und der Infoabfrage mit gedrückt gehaltener Strg-Taste wird bei Vias ohne Netzanschluss ggf. der für das Via vorgegebene Füllnetzname angezeigt.

### **Netzparameter DRC**

Die bisher nur vom **Autorouter** berücksichtigten Netzattribute **routwidth** (minimale Netzleiterbahnbreite), **\$maxnetlen** (maximale Netzleiterbahnlänge) und **\$maxviacnt** (maximale Netzviaanzahl) werden nun auch von den Reports Alle Netze nach Namen und Alle Netze nach Laenge des Untermenüs Leiterbahnen / Weitere Funktionen / Bahnlaengen / Laengenabfrage berücksichtigt und von der Funktion Leiterbahnen / Netzliste Diverse / Report Netzdaten ausgewertet. Gefundene Verstösse gegen die Vorgaben werden am Anfang der Reportliste aufgeführt.

### **Routingrasterabfrage**

Die Abfragetoleranz der Funktion Leiterbahnen / Weitere Funktionen / Rasterabfrage wurde erhöht, so dass eine bessere Trefferquote bei der Rasterbestimmung erreicht wird.

### **Segment bewegen**

Beim Bewegen von Segmenten mit aktivierter Option Mit Nachbarn bewegen wurde eines der Nachbarsegmente mit falscher Farbe und falschem Muster dargestellt. Dieses Problem wurde behoben.

Der während dem Bewegen von Segmenten in der Meldungszeile ausgegebene Promptstring wurde um die Anzeige des aktuell für die Behandlung von Nachbarsegmenten eingestellten Modus erweitert.

Unter Einstellungen / Einstellungen gibt es eine neue Option für Offene Endpunkte die bei Aktivieren des folgen Segment-Kontrollelementes beim Bewegen von am Ende offener Leiterbahnenden befindlicher Segmente den Endpunkt mitbewegt, anstatt ein neues Segment vom verschobenen Segment zu Antennenendpunkt einzufügen. Dieser Modus erleichtert insbesondere das Bearbeiten von teilfertigen Leiterbahnen.

### **Viaplatzierung**

Die Funktionen Vias platzieren und Fuellbereich pflastern des Untermenüs Leiterbahnen / Via-Funktionen erlauben nun mit Hilfe der neuen fixiert-Kontrollelemente in den Parameterdialogboxen die direkte Platzierung von fixierten Vias.

An Leiterbahnenden plazierte Vias bleiben bei Anwendung von Ecke bewegen nun nicht nur für Versorgungslagennetze, sondern auch für auf dem Layout für Füllbereiche verwendete Netze in jedem Fall erhalten.

### **DRC-Abstandsanzeige**

Bei aktivierter DRC-Abstandsanzeige für Leiterbahnen wird die Abstandslinie nun auch beim Platzieren von Vias mit Hilfe von Leiterbahnen / Via-Funktionen / Vias platzieren angezeigt.

Beim Editieren von Leiterbahnsegmenten mit aktivierter DRC-Abstandsanzeige wurden in speziellen Fällen Elemente des bearbeiteten Netzes fälschlicherweise als Hindernis angesehen. Dieses Problem wurde behoben.

### **Netzcolorierung**

Die über die p-Taste erreichbare Dialogbox mit Elementeigenschaften enthält nun hinter der Netznamensanzeige eine zusätzliche C-Schaltfläche mit der eine Colorierung/Schraffur für das betreffende Netz gesetzt werden kann.

### **Netzlistenassistent**

Über den neuen **bae.ini**-Parameter **NETASSIBOX\_GED** lässt sich der Trenner zwischen der Pinanzahl und dem Netznamen in der Netzauswahlbox des Netzlistenassistent individuell konfigurieren, um den Netznamen besser als mit dem bisherigen einfachen Leerzeichen von der Pinanzahl unterscheiden zu können.

Mit Hilfe des neuen Kontrollelementes Autofokus lässt sich ein automatischer Wechsel des Mauseingabefokus von Netzlistenassistenfenster zum Layouteditorfenster konfigurieren, so dass nach Aufruf einer Netzfunktion ein direktes Weiterarbeiten insbesondere mit den im **Layouteditor** definierten Hotkeys möglich ist.

### **Netzsichtbarkeit**

Das Erscheinungsbild der beim Manipulieren von Netzsichtbarkeiten mit den Schaltflächen Netz sichtbar und Netz unsichtbar in Einstellungen / Einstellungen auf der rechten Seite angezeigten Listboxspalte mit bereits aus- bzw. eingeblendeten Netzen lässt sich nun mit den neuen **bae.ini**-Einträgen NETVISBW\_LAY (Breite) und NETVISBT\_LAY (Einzel- oder Mehrspaltenauflistung) konfigurieren.

Bei Anwendung der Schaltflächen Bauteilnetze sichtbar und Bauteilnetze unsichtbar erscheint nun eine Unterauswahl, in der man mit Einzelbauteile wie bisher in einer Schleife Bauteile für die Netzsichtbarkeitsteuerung selektieren oder mit Bauteilmenge und Gruppenbauteile Netzsichtbarkeiten anhand von in der Bauteilmenge bzw. Gruppe selektierten Bauteilpins setzen kann. Für Netze deren Pins teilweise selektiert und teilweise nicht selektiert sind, steuern die Unteroptionen (1 Pin), (Alle-1 Pins) und (Alle Pins) ob mindestens ein Pin, alle bis auf einen Pin oder alle Pins selektiert sein müssen, damit der Netzsichtbarkeitsstatus geändert wird. Diese Optionen sind insbesondere zum Zusammenstellen von Netzsichtbarkeitsdatensätzen für die Autoroutersteuerung nützlich, da so einfach geometrisch zusammenhängende Bauteilgruppen für das Routing selektiert oder von diesem ausgenommen werden können.

### **Lagenaufbau (BAE HighEnd)**

Über den neuen **bae.ini**-Parameter **LAYSTKEXT\_LAY** kann für den Export des Einstellungen / Regelzuweisungen / Lagenaufbau wahlweise eine feste an den Projektdateinamen anzuhängende Dateiendung vorgegeben werden, so dass keine Abfrage nach einem Ausgabedateinamen erfolgt.

Die Längenanzeige beim interaktiven Leiterbahnverlegen und die Funktionen des Untermenüs Leiterbahnen / Weitere Funktionen / Bahnlaengen / Laengenabfrage berücksichtigen nun bei gesetztem Lagenaufbau auch die Zusatzlänge, die sich beim Lagenwechsel über Vias innerhalb der Leiterkarte ergibt.

### **Versorgungslagendefinitionen**

Bei Anwendung von Leiterbahnen / Weitere Funktionen / Versorgungslagen / Versorgungsdefinitionen laden bleiben die auf Versorgungslagen eingelesenen Strukturen nun nicht mehr in der Gruppe selektiert um ein versehentliches Bearbeiten von unsichtbar geschalteten Elementen zu verhindern.

### <span id="page-28-0"></span>**4.5 Grafik, Kupferflächen**

### **Segmentbearbeitung**

Das Menü Flaechen und die über rechte Maustaste erreichbaren Kontextfunktionen für Flächen wurden um die Funktion Segment einfuegen erweitert.

### **Zeichenassistent**

Beim Zeichnen von vertikalen Rechtecken mit abgerundeten Ecken mit Hilfe des Utilities / Zeichenassistent konnte es aufgrund von Rundungsfehlern zum Umklappen der Eckkreisbögen kommen. Dieses Problem wurde behoben.

Bei Matrixplatzierungen von Gruppenelementen wird die Matrix nun ausgehend vom Platzierungspunkt der ersten Gruppenplatzierung und nicht ausgehend vom Elementursprung definiert, so dass die relative Position der Gruppenelemente zueinander direkt am Mausfadenkreuz sichtbar wird.

### **Bemaßung**

Das Untermenü Grafik / Weitere Funktionen / Zeichenfunktionen wurde um die Funktionen Bemassung x, Bemassung Y und Bemassung XY zur Bemassung von Koordinaten erweitert. Zur Bemassung wird ein Text platziert, der die Koordinaten des zuerst gewählten Punktes enthält. Bei Bemassung X und Bemassung Y ist bei der Platzierung des Textes dessen X- bzw. Y-Koordinate auf die zu bemaßende Koordinate fixiert.

Während der Auswahl des zu bemaßenden Punktes kann über die rechte Maustaste optional eine Bemaßungslinie aktiviert werden, die vom Bemaßungspunkt zum Bemaßungstext gezogen wird. Außerdem kann der Ursprung für die Bemaßung abweichend vom Elementnullpunkt gesetzt werden. Der Bemaßungsursprung bleibt für weitere Bemaßungen bis zum Laden eines anderen Elementes erhalten.

Die Defaulteinstellungen für Texthöhe, Bemaßungslinie und Koordinateneinheitensuffix sind über entsprechende neue **bae.ini**-Einträge konfigurierbar.

### **Polygonbearbeitung**

Beim Bearbeiten von Polygonen werden nun im in der Meldungszeile angezeigten Anweisungstext der Polygontyp und die Lage des bearbeiteten Polygons mit aufgeführt. So ist inbesondere auch schon während der Platzierung des ersten Polygonpunktes erkennbar, mit welchen Polygondaten gerade gearbeitet wird.

### **Kreisbögen**

Beim Zeichnen von Kreisbögen wird nun der aktuell aufgespannte Winkel als Text am Mausfadenkreuz angezeigt. So ist es z.B. auch bei fein eingestelltem Raster möglich, treffsicher 90-Grad-Winkel zu zeichnen.

In der über die p-Taste erreichbaren Dialogbox zur Manipulation von Polygoneigenschaften wird bei Bogenmittelpunkten nun der aufgespannte Winkel beim Bogentyp mit angezeigt. Der bisher hier angezeigte Radius des Kreisbogens wird nun in einer neuen Zeile der Dialogbox dokumentiert.

### **Dokumentarlinien**

Die Funktion Flächen / Weitere Funktionen / Dokumentarlinien verbinden / Gruppe fasste in Spezialfällen nicht alle verbindbaren Teillinien in der Gruppe zusammen. Dieses Problem wurde behoben. Zuätzlich erfolgt nun eine abschliessende Bearbeitungsmeldung mit der Anzahl von neu erzeugten Linienzügen.

### **Fläche Spiegelsicht**

Die Funktion Grafik / Spiegel-Sicht wurde um die Optionen Fest nicht gespiegelt sichtbar und Fest gespiegelt sichtbar erweitert. Mit diesen Optionen markierte Flächen wechseln die Sichtbarkeit unabhängig vom unter Einstellungen / Einstellungen gesetzten Parameter Flaechenspiegelung. Dies ist z.B. für die Bohrplangrafiken von mit Spiegelungsbohrklassen versehenen Bohrungen nützlich, da diese ggf. unabhängig vom verwendeten Lötverfahren mit der Spiegelung der Bauteile wechseln müssen.

### **DXF-Import**

Der AutoCAD/DXF Import unterstützt beim DXF-Kommando **HATCH** nun auch mehrere Teilflächen, wodurch die Übernahme von Zeichnungen aus Fremdsystemen verbessert wird.

### **Bitmapdatenimport**

Die Funktion Datei / Import/Export / Bitmap-Import übernahm nicht alle Flächen, die das obere Ende der Bitmap berührten. Dieses Problem wurde behoben.

### <span id="page-29-0"></span>**4.6 Texte, Bohrungen**

### **Textzentrierung**

Beim Platzieren von Texten und der Manipulation von Texteigenschaften mit Hilfe der über p-Taste erreichbaren Dialogbox stehen nun neue Optionen zur getrennten Zentrierung von Texten in horizontaler und vertikaler Richtung zur Verfügung. Die neue vertikale Zentrierung ist z.B. für das Erstellen von aus Linien und Texten bestehenden Bemaßungen nützlich.

### **Zwischenablage (Windows)**

Mit Hilfe der neuen Funktion Texte, Bohrungen / Weitere Funktionen / Text aus Zwischenablage lässt sich ein in der Zwischenablage befindlicher Text ohne Textabfragebox platzieren. Dabei wird automatisch erkannt, ob es sich um einen einfachen oder einen Mehrzeilentext handelt und die entsprechende Textplatzierungsfunktion aufgerufen.

Die auch über Strg-V erreichbare Funktion Bearbeiten / Einfügen erkennt automatisch, ob es sich beim Inhalt der Zwischenablage um eine BAE-Gruppe oder einen Text handelt und führt die entsprechende Platzierungsoperation aus.

### <span id="page-30-0"></span>**4.7 Gruppenfunktionen**

### **Gruppenselektion**

Einige der Funktionen des Untermenüs Bearbeiten / Weitere Funktionen / Selektieren führten unnötige Zeichenoperationen durch. Diese Problem wurde behoben und dadurch die Selektionsgeschwindigkeit erhöht.

### **Leiterbahnselektion**

Die Untermenüs Bearbeiten / Selektieren/Deselektieren wurden um die Funktion Bauteilbahnzuege erweitert, die mit den Unteroptionen Einzelbauteil und Gruppenbauteile die Selektion/Deselektion der zu den Bauteilpins einzelner bzw. aller in der Gruppe selektierten Bauteile führenden Leiterbahnzüge ermöglicht. Dies erleichert das Löschen von Bauteilen inklusive der zu den Bauteilen führenden Verbindungen.

### **Bahnbreitenänderung**

Das Untermenü Bearbeiten / Bahnbreiten aendern wurde in eine Funktion umgewandelt, die die neue Bahnbreite und die bisherigen Unterfunktionen in einer gemeinsamen Dialogbox abfragt. Mit der neuen Option Segmente rastern kann bei der Bahnbreitenänderung mit DRC vorgegeben werden, dass nicht in der ganzen Länge verbreiterbare Segmente für die Bearbeitung in eingaberastergroße Teilsegmente aufgeteilt werden, um lange Segmente auch auf freien Teilstrecken verbreitern zu können.

### **Bauteiltexte rücksetzen**

Die Funktion Bearbeiten / Bauteiltexte Reset wurde in ein Untermenü mit den Funktionen Alle ruecksetzen (bisherige Funktion), Lagentexte ruecksetzen (Attributbewegungen auf einer Dokumentarlage zurücksetzen), Namen bewegen ruecksetzen (nur Namensbewegungen zurücksetzen) und Pin bewegen ruecksetzen (nur Pinbewegungen zurücksetzen) umgewandelt.

### **Attributselektion**

Bei der Gruppenselektion von Bauteilen anhand von Netzlistenattributen mit Hilfe der Funktion Bearbeiten / Weitere Funktionen / Selektieren / Attribute werden nun die für die gerade aktive Variante gültigen Attributwerte verwendet. Bisher wurden hier Variantenattribute mit dem internen, Sonderzeichen enthaltenden Attributnamen gelistet und die Klartextattributnamen lieferten nur die Werte der Basisvariante. Eine rein auf die Variante bezogene Selektion war so nicht möglich.

### **Element PDF-Farben**

Die Farbeingabedialogbox der Funktion Einstellungen / Regelzuweisungen / Gruppe / PDF-Farbe setzen enthält nun eine neue Schaltfläche BAE-Auswahl mit der die zu setzenden RGB-Werte aus der BAE-Farbpalette selektiert werden können. Nach Abschluss der Bearbeitung wird nun die Anzahl der bearbeiteten Elemente und der zugewiesene RGB-Wert in der Meldungszeile angezeigt.

### **Elementgruppenkennungen**

Die Funktionen Gruppe kopieren und Gruppe laden vergeben nun für die durch die Gruppenoperation neu platzierten Mehrzeilentexte, Distanzbemassungen und Randsperrflächen neue eindeutige Zusammengehörigkeitskennungen, so dass diese nicht mehr wie bisher für die weitere Bearbeitung mit den Ursprungselementen verbunden bleiben.

### <span id="page-31-0"></span>**4.8 Flächenautomatik**

### **Füllalgorithmus**

Beim Flächenfüllen wurden in Spezialfällen Füllflächen ohne Eckenabrundung erzeugt, die mit der verbleibenden Spitze der Ecke Abstandsfehler verursachten. Dieses Problem wurde behoben.

Der Algorithmus zur Prüfung von Wärmefallenpositionen wurde so geändert, dass bei Engstellen nur noch bei vollständiger Füllung der Engstelle eine Wärmefalle platziert wird.

### **Wärmefallenanschluss**

Die beiden Regeln **lay\_pad\_directconnect** und **lay\_pad\_heattrap** zur Steuerung des Wärmefallenanschlusses unabhängig von den Flächenfülleinstellungen werden nun auch für Pins/Vias auf Bauteilebene und Bauteile/Vias auf Layoutebene unterstützt und nicht nur für Pads auf Padstackebene. So können individuelle Anschlusseinstellungen vorgenommen werden, ohne dass eigene Padstacks definiert werden müssen. Sind mehrere Wärmefallenanschlussregeln gesetzt, so haben die Regeln auf höherer Hierarchieebene Vorrang.

### **Flächenschraffur**

Bei der Schraffur von Füllbereichen konnte es bei parallel zur Schraffurrichtung verlaufenden Strukturen zu Lücken in den erzeugten Schraffurbahnen kommen. Dieses Problem wurde behoben. Anstatt eine Lücke stehenzulassen, wird die Schraffur an einer minimal gegen die Problemstelle versetzten Position fortgesetzt.

Bei Schraffurwinkeln im Bereich zwischen 90 und 135 Grad, bzw. zwischen 270 und 315 Grad wurde der Füllbereich teilweise nicht vollständig und mit verringerten Schraffurbahnabständen schraffiert. Dieses Problem wurde behoben.

# <span id="page-32-0"></span>**5 Autorouter**

### <span id="page-32-1"></span>**5.1 Allgemeines**

### **Referenzhandbuch**

Das in den **Windows**-Benutzeroberflächen über die Funktionen Referenzhandbuch und Hilfe zu des Menüs Hilfe erreichbare Referenzhandbuch für das **Autorouter**-Modul wurde fertiggestellt.

### **Fehlermeldungen**

Sind Bauteile mit einem anderen als in der Netzliste vorgegebenen Bauteilmakro platziert, so erfolgt nun eine entsprechende Warnungsmeldung mit Bestätigungsabfrage, da diese Bauteile vom **Autorouter** nicht angebunden werden können.

Unmittelbar nach Ausgabe der Fehlermeldung **Die Platinenumrandung fehlt!** konnte es zu Programmabstürzen oder zum internen Fehler 1250 kommen. Dieses Problem wurde behoben.

### **Routingmatrix-Speicherplatzbedarfsabfrage**

Der über die Taste 1 oder die i-Schaltfläche der Toolbar erreichbare Report enthält nun einen neuen Eintrag **Routingmatrix Groesse**, der den Speicherbedarf der Routingmatrix für das Autorouting mit den aktuellen Optionseinstellungen auflistet. Bei der Berechnung wird der zusätzliche Speicherbedarf berücksichtigt, der sich bei der Verwendung von Netztyproutingbereichen und Sondersperrflächen für Leiterbahnen und Vias ergibt. Damit kann vor dem Start des **Autorouter** geprüft werden, ob die aktuelle Rechnerausstattung ausreichend für den geplanten Routerlauf ist. Es ist zu beachten, dass zum angezeigten Speicherplatzbedarf für die Routingmatrix der Speicherplatzbedarf für das geladene Layout und die zu erzeugenden Leiterbahnen und Vias hinzuzurechnen ist. Der angezeigte Speicherplatzbedarf für die Routingmatrix ist daher lediglich als Mindestwert für den Speicherplatzbedarf des geplanten Autorouterlaufs zu interpretieren.

### **Lagenbrowse**

Die bereits aus dem **Layouteditor** bekannte Funktion Ansicht / Weitere Funktionen / Lagenbrowse ist nun auch im **Autorouter** verfügbar.

### <span id="page-33-0"></span>**5.2 Autorouter-Algorithmen**

### **Teilplatzierungsrouter**

Sind nicht alle Netzlistenbauteile auf dem Layout platziert, so bricht der **Autorouter** nun nicht mehr ab, sondern führt nach einer Bestätigungsabfrage ein auf die bereits platzierten Bauteile/Netze beschränktes Routing durch. So können Schritt für Schritt Teile der Leiterkarte platziert und geroutet werden.

### **Routerperformance**

Die Performance des **Autorouter** beim Routingstart und bei der Patternsuche des Optimierers wurde für Netze mit sehr vielen Pins deutlich gesteigert. Dies wirkt sich insbesondere bei Projekten mit vielen Spannungsversorgungspins aus, die nicht über Versorgungslagen verbunden werden.

### **Optimierer**

Die Patternsuche des Optimierers erkannte beim Bearbeiten breiter Leiterbahnen nur horizontal orientierte Hindernisse. Dieses Problem wurde behoben und damit die Optimierungsqualität verbessert.

### **Pinanschluss**

Beim rasterlosen Routen konnte in Sonderfällen das von einem rasterlosen Pin weggeroutete Segment einen über das nächste Leiterbahnsegment hinausragenden Haken bilden. Dieses Problem wurde beseitigt.

### **Netzsichtbarkeitsgesteuertes Routen**

Über neue Programmschritte Laden Netzsichtbarkeiten können unter Autorouter / Programm-Setup Datensätze mit Netzsichtbarkeiten geladen werden, die das Routing der betreffenden Netze steuern. So ist es z.B. möglich, Batchabläufe zu definieren, in denen unterschiedliche Netzgruppen getrennt hintereinander geroutet werden.

Bei Angabe des Datensatznamens all werden unabhängig von der Existenz eines Datensatzes mit diesem Namen alle Netze in der Sichtbarkeit eingeblendet.

### **Erweiterter DRC (BAE HighEnd)**

In der Dialogbox Autorouter / Optionen kann bei aktiviertem Gridlessrouting über ein neues Kontrollelement Erweiterter DRC festgelegt werden, dass der **Autorouter** die Mindestabstände des erweiterten DRC mit berücksichtigt. Es werden sowohl die netz- und elementspezifischen DRC-Blöcke, als auch die über den Netzgruppen-DRC für unterschiedliche Netztypkombinationen definierten lagenabhängigen Mindestabstände eingehalten. Außerdem wird in diesem Modus auch noch die Layoutregel **lay\_via\_trcdist** zur Abstandsprüfung von Viapads mit Bahnabstandsparametern berücksichtigt.

Es ist zu beachten, dass Netze ohne Abstandsvorgaben im Modus Erweiterter DRC mit den Abstandsvorgaben aus DRC-Block 0 geroutet werden. Der **Autorouter**-Parameter Standard Mindestabstand spielt dabei nur noch eine Rolle für die Konfiguration des Basisrasters und sollte auf den kleinsten verwendeten Mindestabstand gesetzt werden.

Zur Einstellung der Parameter des erweiterten DRC wurde die Funktion Erweiterter DRC in das Menü Einstellungen aufgenommen.

# <span id="page-34-0"></span>**6 CAM-Prozessor**

### <span id="page-34-1"></span>**6.1 Allgemeines**

### **Hyperlynx Ausgabe**

Die Datei / Import/Export / Hyperlynx Ausgabe erlaubt es nun wahlweise auch Kupferflächen mit den seit der Hyperlynx-Formatversion 2.34 unterstützten Polygonkommandos auszugeben.

### <span id="page-34-2"></span>**6.2 Kontrollplot**

### **EPS-/PDF-Ausgabe**

Bei der Definition von PDF-Batches werden nun am Anfang von Lagenebenenbezeichnungen in Doppelpunkte eingeschlossene Nummernangaben für die Sortierung der Lagenebenennamen berücksichtigt, bei der Ausgabe in das PDF-Dokument aber unterdrückt. So lässt sich z.B. die Anzeige der Lagenebenen im **Acrobat Reader** dem tatsächlichen Lagenaufbau der Leiterkarte angleichen.

In den Templates für aufsummierte Stücklistenausgaben mit Namensliste können nun über **\$pdfplsep**-Texte Trennlinien zwischen den Einträgen unterschiedlicher Attributwertkombinationen definiert werden. Beim ersten Text ist dabei vor dem laufenden Index die Länge der Trennlinie in Millimetern anzugeben (z.B. **\$pdfplsep:200.66:1:**). Die Linie wird in Richtung des Textplatzierungswinkels mit der Plotstrichstärke des Textes gezeichnet. Die Texthöhe spielt für die Ausgabe keine Rolle. In die Bibliothek PDFPAGE wurde das Stücklistentemplate partlist\_cntnames\_sep mit Trennliniendefinitionen aufgenommen.

In den Templates für Stücklistenausgaben kann nun jeweils beim ersten Attribut-/Namenstext einer Ausgabespalte durch ein an den Zeilenindex angehängtes **u** bzw. **l** eine Ausgabe in Groß- bzw. Kleinbuchstaben erreicht werden. Also z.B. **\$:1u:** und **\$plname:1u:** für Bauteilnamen und Gehäsebezeichnungen in Großschrift.

Bei PDF-Stücklistenseitenausgaben konnte es zu ungültigen Fontreferenzen für Texte kommen, die zur Darstellung in einem Defaultfont mit fehlerhaften Umlautumsetzungen führten. Diese Problem wurde behoben.

In den Batchparametern für Bohrungsausgaben steht nun die neuen Darstellungsform Mittelpunkt zur Auswahl, mit der die Bohrungsausgabe als Kreis mit einer vom tatsächlichen Bohrdurchmesser unabhängigen Größe erfolgt. Dies ist z.B. bei der Signallagenausgabe für die Prototypenfertigung mit Handbohrung nützlich, da bei einem leichten Versatz der ausgeführten Bohrung die Gesamtkupferfläche des Restrings nicht reduziert wird.

Für den Lagenparameter Plotsichtbarkeit in Batchausgabedefinitionen gibt es die beiden neuen Optionen platziert und unplatziert die eine vom über das Attribut **\$noplc** gesteuerten Platzierungsstatus abhängige Ausgabe ermöglichen, ohne dass wie bei den Optionen sichtbar und unsichtbar Regeln an die Grafiken und Texte der Bauteile gehängt werden müssen.

### **CAM-Batch-Ausgabe**

In der CAM-Batch-Ausgabe sind nun auch mehrere SCM EPS/PDF Batchausgabe-Ausgabeschritte pro Batchdefinition erlaubt.

Mit dem neuen Batchausgabeschritt CAM-View Kontrollaufruf wird nach Beendigung der Ausgaben in das **CAM-View**-Modul gewechselt und die erzeugten Gerber- und Bohrdatendateien werden automatisch zur Kontrolle in den Speicher geladen. Enthält eine Batchdefinition SCM EPS/PDF Batchausgabe-Ausgabeschritte und einen CAM-View Kontrollaufruf, so wird zunächst in das **Schaltplaneditor**-Modul und abschliessend in das **CAM-View**-Modul gewechselt.

Mit dem neuen Batchausgabeschritt CAM-Batchaufruf können die Ausgabeschritte anderer CAM-Batchdefinitionen referenziert werden. Dies erleichtert das Batchmanagement, da wiederkehrende Ausgabeteile in einer gesonderten Batchdefinition angelegt und gepflegt werden können. Beim Import und Export einer CAM-Batchdefinition ist zu beachten, dass nur die Referenzen auf andere CAM-Batches kopiert werden und nicht die Batchdefinitionen der referenzierten CAM-Batches.

### **DXF-Datenausgabe**

Über den neuen **bae.ini**-Parameter **DXFOVRWRITE\_LAY** kann die Überschreibabfrage für bereits exitierende Ausgabedateien deaktiviert werden. Dies ist insbesondere nützlich, wenn die DXF-Ausgabe in Ausgabebatches verwendet wird, die ohne Benutzerinteraktion ablaufen sollen.

Über den neuen Ausgabeparameter Spiegelungsmodus stehen nun die 6 Spiegelungsarten des **CAM-Prozessor**s auch für die DXF-Ausgabe zur Verfügung. Automatisierte Aufrufsequenzen für die DXF-Ausgabe müssen um einen entsprechenden Selektionseintrag für die Auswahl des Spiegelungsmodus ergänzt werden (z.B. **:sl0** für Spiegeln aus.

### <span id="page-35-0"></span>**6.3 Bestückdatenausgabe**

### **Bestückdatenausgabe**

Die Generische Bestueckdatenausgabe unterstützt bei Attributreferenzen nun auch über **\$?s:attributname**-Bauteiltexte im Layout gesetzte Bauteilattribute.

Bei den Felddefinitionen für Namen und Attributwerte kann nun hinter **LEFT**/**RIGHT** optional **UPPER** bzw. **LOWER** angegeben werden um eine Ausgabe des Feldes in Groß- bzw. Kleinbuchstaben zu erzwingen.

# <span id="page-36-0"></span>**7 CAM-View**

## <span id="page-36-1"></span>**7.1 Allgemeines**

### **Layouterzeugung**

Beim Erzeugen von Layouts aus importierten Daten mit Hilfe von Datei / Layout erzeugen wird nun in den **BAE Economy**und **BAE Light**-Versionen der 5 Millimeter Randbereich um die eingelesenen Elemente weggelassen, so dass in den grössenlimitierten Versionen erzeugte Gerberdaten auch sicher wieder mit diesen als Layout eingelesen werden können.

### <span id="page-36-2"></span>**7.2 Gerberdaten**

### **Metrische Gerberdaten**

Nach dem Einlesen eines Extended Gerberdatensatzes mit metrischen Koordinateneinheiten wurden beim Einlesen von Folgedaten in der gleichen **CAM-View**-Sitzung die Abmessungen der Blenden falsch skaliert und dargestellt. Dieses Problem wurde behoben.

# <span id="page-37-0"></span>**8 Utilities**

### <span id="page-37-1"></span>**8.1 LISTDDB**

### **Dateiendungen**

Die Dateiendung **.ddb** wird nun nur noch dann automatisch an den übergebenen Dateinamen angehängt, wenn dieser noch keine Dateiendung enthält. So kann man nun das Inhaltsverzeichnis von BAE-Systemdateien mit den Dateiendungen **.dat**, **.fnt** und **.vdb** direkt ohne Dateiumbenennung auflisten.

### <span id="page-37-2"></span>**8.2 LOGLIB**

### **ID-Generierung**

Bei den Kommandos **newattr** und **netattr** kann nun durch Zuweisung der speziellen Werte **?id?**, **?symid?extension** und **?partid?extension** eine automatische Generierung von ID-Attributwerten durch den **Packager** angefordert werden. **?id?** erzeugt dabei fortlaufende ID-Werte nach dem Schema **id1**, **id2** usw., bei **?symid?extension** und **?partid?extension** wird die gegebene Extension mit Unterstrich an den Schaltplansymbolnamen bzw. den Layoutbauteilnamen des gerade bearbeiteten Symbols angehängt. So ergibt z.B. **?partid?diffpair1** ID-Werte nach dem Schema **ic1\_diffpair1**, **ic2\_diffpair1** usw.

Die automatische ID-Generierung ist nützlich, wenn **newattr** bzw. **netattr** auf mehrere Pins bzw. Netze verweisen, da so automatisch eine Beziehung zwischen Pins bzw. Netzen hergestellt werden kann, wie sie z.B. für die Markierung von Differential Pairs benötigt wird.

### **Gatterzusammenfassung**

Das **newattr**-Kommando gibt nun bei Vorgabe des speziellen Wertes **!unique!** keine Attributzuweisung aus der logischen Definition heraus an, sondern steuert die Gatterzuordnung durch den **Packager** so, dass nur Symbole mit gleichen Werten für die so markierten Attribute zusammen in ein Layoutbauteil gepackt werden. Dabei werden die **swap**-Kommandos automatisch so berücksichtigt, dass Gatter bauteilübergreifend nur zwischen Bauteilen mit gleichen Werten für die so markierten Attribute getauscht werden können.

Die **!unique!**-Einstellung kann anstelle der Packungssteuerung über **\$rpname**-Attribute bei Symboltypen mit unterschiedlichen Attributwerten innerhalb eines Projekts verwendet werden. Dies ist z.B. bei Widerstandsarrays nützlich:

```
part ra so16r : so16r {
    newattr "$val" = "!unique!"; 
    pin (1-16); 
    swap ( 
       ((1,16)),((2,15)),((3,14)),((4,13))((5,12)),((6,11)),((7,10)),((8, 9)) ); 
    }
```
Das folgende Beispiel zeigt die Verwendung des **!unique!**-Werts bei der Definition eines Operationsverstärkers mit Versorgungsspannungszuweisung über Attributwerte:

```
part op_lm324 : dil14 { 
   pin (j, i, o);
    net "$vplus" : (4); 
net "$vminus" : (11); 
newattr "$vplus" = "!unique!"; 
    newattr "$vminus" = "!unique!"; 
   xlat ((i, i, o)) to ( 2, 3, 1) 
      or ( 6, 5, 7) 
      or ( 9,10, 8) 
      or (13,12,14); 
    swap ((2,3,1),(6,5,7),(9,10,8),(13,12,14)); 
    }
```
### <span id="page-37-3"></span>**8.3 USERLIST**

### **Groß-/Kleinschreibung**

In **PRINT**-Kommandos kann nun hinter der Angabe von Namen und Attributen mit durch Leerzeichen getrennten **UPPER**oder **LOWER**-Texten eine Ausgabe der Namen bzw. Attribute in Groß- bzw. Kleinschreibung erzwungen werden.

# <span id="page-38-0"></span>**9 Bartels User Language**

### <span id="page-38-1"></span>**9.1 Allgemeines**

Dieser Abschnitt beschreibt generelle Änderungen der **Bartels User Language**-Spezifikation. Eine detaillierte Beschreibung der **User Language** Sprachdefinition finden Sie in Bartels User Language Programmierhandbuch - Kapitel  $\mathbf{2}$ 

### **Interne User Language Version**

Die interne Version der **Bartels User Language** wurde geändert. Das bedeutet, dass alle unter früheren BAE Versionen erzeugten **User Language**-Programme unter der neuen **Bartels AutoEngineer** Version neu kompiliert werden müssen, damit sie ablauffähig sind (ansonsten entsprechende Fehlermeldung **User Language Programm-Version inkompatibel!**).

### <span id="page-38-2"></span>**9.2 User Language Compiler**

Dieser Abschnitt beschreibt die Neuerungen und Änderungen am **User Language Compiler**. Eine detaillierte Beschreibung der Arbeitsweise des **User Language Compilers** finden Sie in Bartels User Language Programmierhandbuch - Kapitel 3.

### **Call by Reference**

Änderungen an Funktionsparametern wurden nur an den Aufrufer zurückgegeben, wenn mindestens eine Änderung direkt in der Funktion durchgeführt wurde. Bei Änderungen ausschliesslich in mit dem Funktionsparameter aufgerufenen Unterfunktionen wurden diese Änderungen ignoriert. Dieses Problem wurde behoben.

### <span id="page-38-3"></span>**9.3 Indexvariablentypen**

Nachfolgend sind Neuerungen bzw. Änderungen in den Definitionen der **Bartels User Language** Indexvariablentypen aufgeführt. Eine genaue Beschreibung sämtlicher Indexvariablentypen finden Sie im Bartels User Language Programmierhandbuch - Anhang B.

### **Geänderte Indexvariablentypen**

Der Indexvariablentyp **L\_DRCERROR** wurde um die Elemente **CHKDIST** und **ERRDIST** erweitert, mit denen bei Abstandsfehlern der Sollmindestabstand und der tatsächlich gemessene Abstand abgefragt werden können.

### <span id="page-39-0"></span>**9.4 Systemfunktionen**

Nachfolgend sind Neuerungen bzw. Änderungen in den Definitionen der **Bartels User Language** Systemfunktionen aufgeführt. Eine genaue Beschreibung sämtlicher Systemfunktionen finden Sie im Bartels User Language Programmierhandbuch - Anhang C.

### **Neue Systemfunktionen**

Die folgenden **User Language**-Systemfunktionen wurden neu implementiert:

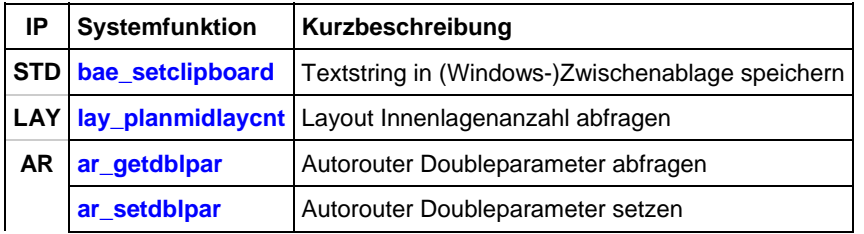

### **Geänderte Funktionen**

Die Funktion **putenv** ignorierte das erste Zeichen des übergebenen Variablennamens. Dieses Problem wurde behoben.

Die Funktion **strmatch** lieferte unabhängig vom im zweiten Parameter übergebenen Muster 0 zurück, wenn als erster Parameter ein Leerstring übergeben wurde. Dieses Problem wurde behoben.

Die Funktionen **bae\_inpoint** und **bae\_inpointmenu** wurden erweitert um einen Gummibandzeichenmodus für zentrierte Zoomfenster.

Die Funktionen **bae\_getintpar**, **bae\_setintpar**, **bae\_getstrpar**, **bae\_setstrpar**, **scm\_getintpar**, **scm\_setintpar**, **scm\_getdblpar**, **scm\_setdblpar**, **scm\_getstrpar**, **ged\_getintpar**, **ged\_setintpar**, **ged\_getdblpar**, **ged\_setdblpar**, **ar\_getintpar** und **ar\_setintpar** wurden erweitert um die Möglichkeit der Abfrage und Einstellung zusätzlicher Parameter.

Die Funktion **ged elemmirrchg** wurde erweitert zur Unterstützung von Spiegelungsmoduseinstellungen für fixierte Elemente.

Die Funktionen **ged\_getpickmode** und **ged\_setpickmode** wurden erweitert zur Unterstützung eines neuen Elementpickmodus für exklusive Vorzugslagenpicks.

Die Funktionen **ged\_getsegmovmode** und **ged\_setsegmovmode** wurden erweitert zur Unterstützung der neuen Leiterbahnsegmentbewegungsmodi "Offene Endpunkte - folgen Segment".

Die Funktion **ged\_storepoly** wurde erweitert zur Unterstützung von Spiegelungsansichtseinstellungen für fixierte Polygone.

Die Funktion ar elemmirrchg wurde erweitert zur Unterstützung von Spiegelungsmoduseinstellungen für fixierte Elemente.

# <span id="page-40-0"></span>**9.5 BAE User Language-Programme**

Mit der BAE-Software werden mehr als 220 **User Language**-Programme in kompilierter Form in der Datei **ulcprog.vdb** im BAE-Programmverzeichnis installiert. Zusätzlich werden sämtliche **User Language**-Programme im *Quellcode* (knapp 9 MByte bzw. etwa 300.000 Zeilen) in einem speziell hierfür vorgesehenen Verzeichnis (**baeulc**) bereitgestellt. Eine komplette Auflistung mit Kurzbeschreibungen aller **User Language**-Programme finden Sie in Bartels User Language Programmierhandbuch - Kapitel 4.

### **User Language-Includedateien**

Die **User Language**-Includedateien wurden überarbeitet und um eine Reihe neuer Definitionen und Funktionen ergänzt.

### **Neue User Language-Programme**

The following **User Language** programs have been implemented:

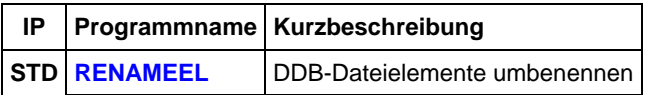

### **Geänderte User Language-Programme**

Die bereits in der letzten BAE Version enthaltenen **User Language**-Programme wurden überarbeitet und um eine Vielzahl neuer Funktionen erweitert. Auf bedeutende Erweiterungen und Verbesserungen wurde bereits in den vorhergehenden Abschnitten dieser Freigabemitteilungen hingewiesen.